**Dardo Communication Module**

- 1) Disconnect your computer from your network.
- 2) Configure your computer with Static ip 192.168.1.1 Subnet 255.255.0.0.
- 3) Connect an Ethernet crossover cable from DCM to computer.
- 4) Start Internet Explorer ( ver 6.0 or higher.).
- 5) Select the address 192.168.1.2 then press Enter.
- 6) In the logon page, type "schneider" for User Name and Password, then click the button on "Log on " button to log into DCM web interface. Note Username and password are case sensitive.
- 7) Click on "Path: Administration > Network > TCP/IP > IP settings".
- 8) Enter your iP address, subnet mask and default gateway address assigned to your DCM by your network administrator in "IP configuration" then click on Apply button. Reboot the DCM.
- 1) Disconnect your computer to 2) Configure your computer w<br>
2) Configure your computer w<br>
3) Connect an Ethernet crosse<br>
4) Start Internet Explorer (ver<br>
5) Select the address 192.168<br>
6) In the logon page, type "sch<br>
Not 9) Reconfigure the computer with the previous configuration, and then reconnect to the LAN. 10) Connect the DCM to your network.

# $(1)$ **2 OVA52215 Schneider Introduction** Dardo Communication Modu<br>the interface with Schneider I<br>Dardo Plus Control Unit, ACL,<br>LAN networks, Analogue mode<br>Modem connections.<br>**PACKAGE CONTENTS**<br>**I** DCM unit and connectors<br>**I** Installation guide<br>**I** CD-ROM containi Dardo Communication Module (DCM) enables the interface with Schneider Dardo Plus devices: Dardo Plus Control Unit, ACL, Dardo2, Powersin to LAN networks, Analogue modem connection, GSM Modem connections. **PACKAGE CONTENTS** DCM unit and connectors  $\blacksquare$  Installation guide **D** CD-ROM containing Software and Technical Documentation  $\blacksquare$  Ferrites  $RJ45$  Plugs  $\blacksquare$  Serial cable **Power supply connection**  $\bigcirc$  Lan speed **3** Power 500mA T Fuse 24 Vdc **Connector** Power Source + + **8 Status led** - - Power supply of each DCM. We recommend using two 500mA type T fuses. Power supply not included on the product.

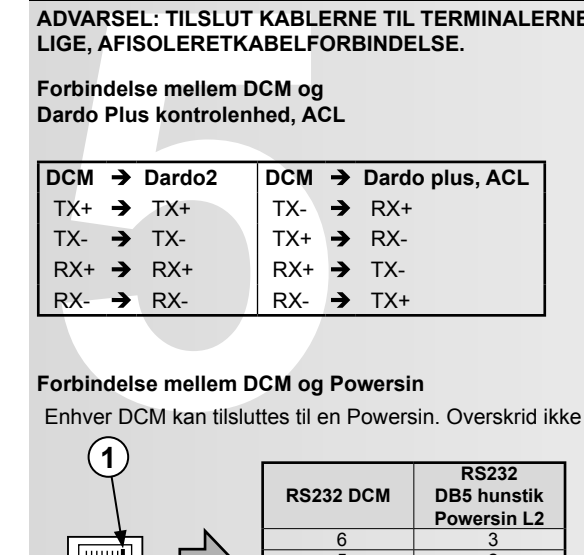

### **Quick start**

 $\overline{\mathcal{S}}$ 

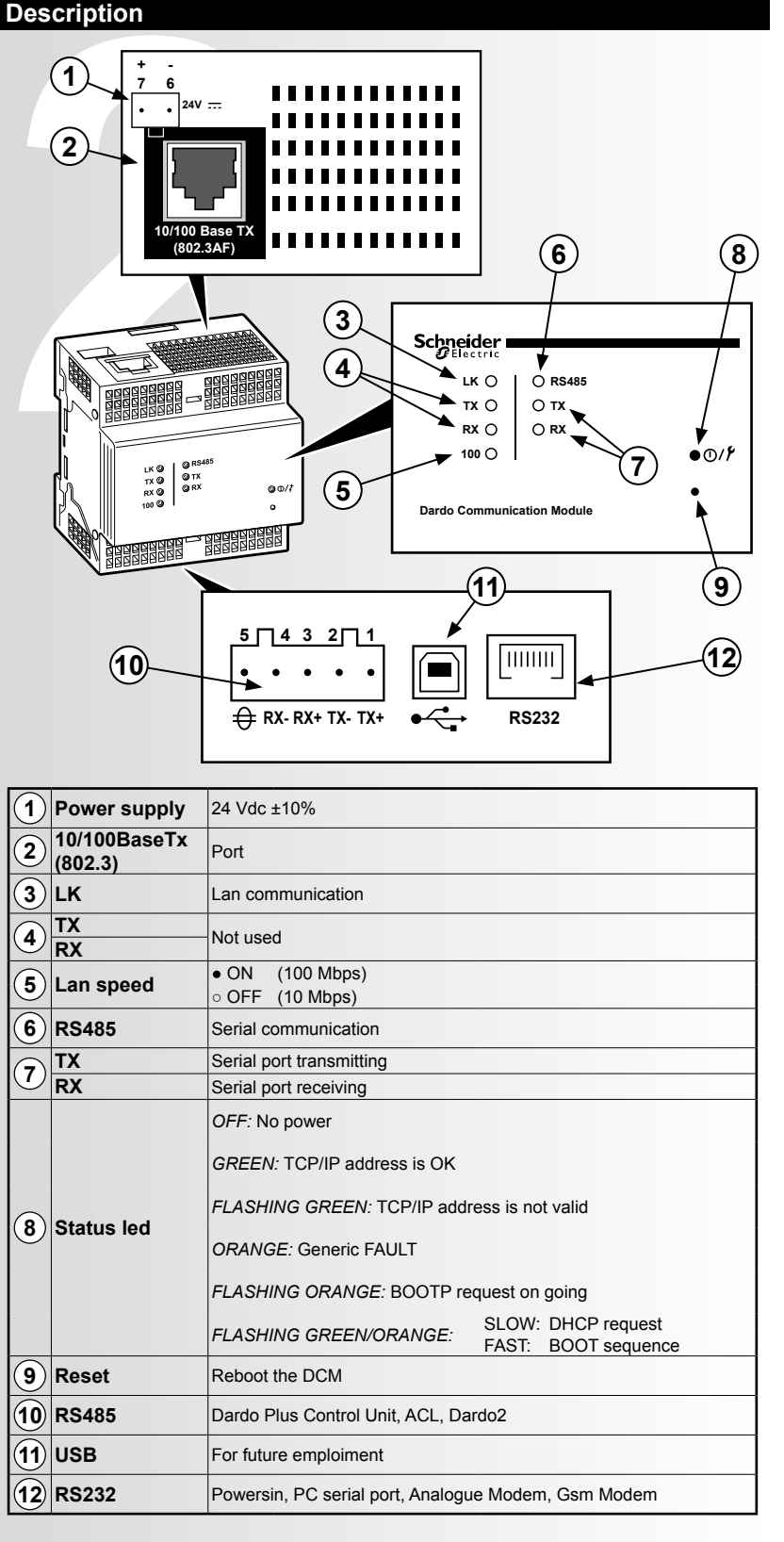

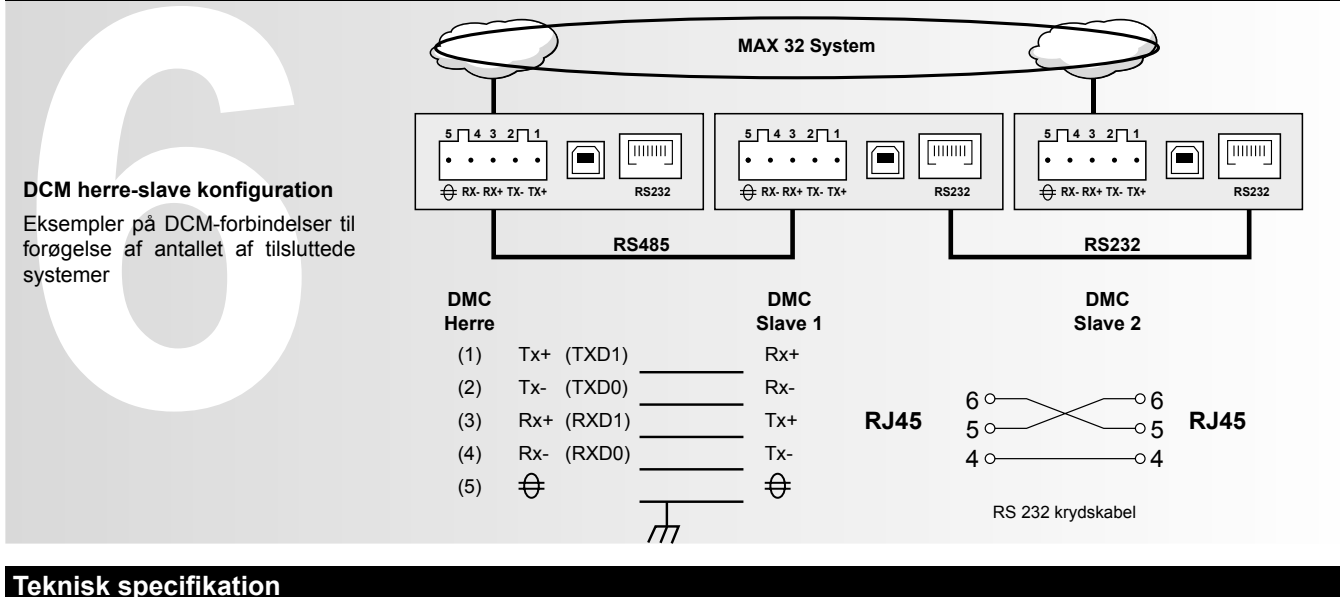

**ADVARSEL: TILSLUT KABLERNE TIL TERMINALERNE VED HJÆLP AF TERMINALKLEMMER ELLER STIVE KABLER. BRUG IKKE EN LIGE, AFISOLERETKABELFORBINDELSE.**

# **Forbindelse mellem DCM og**

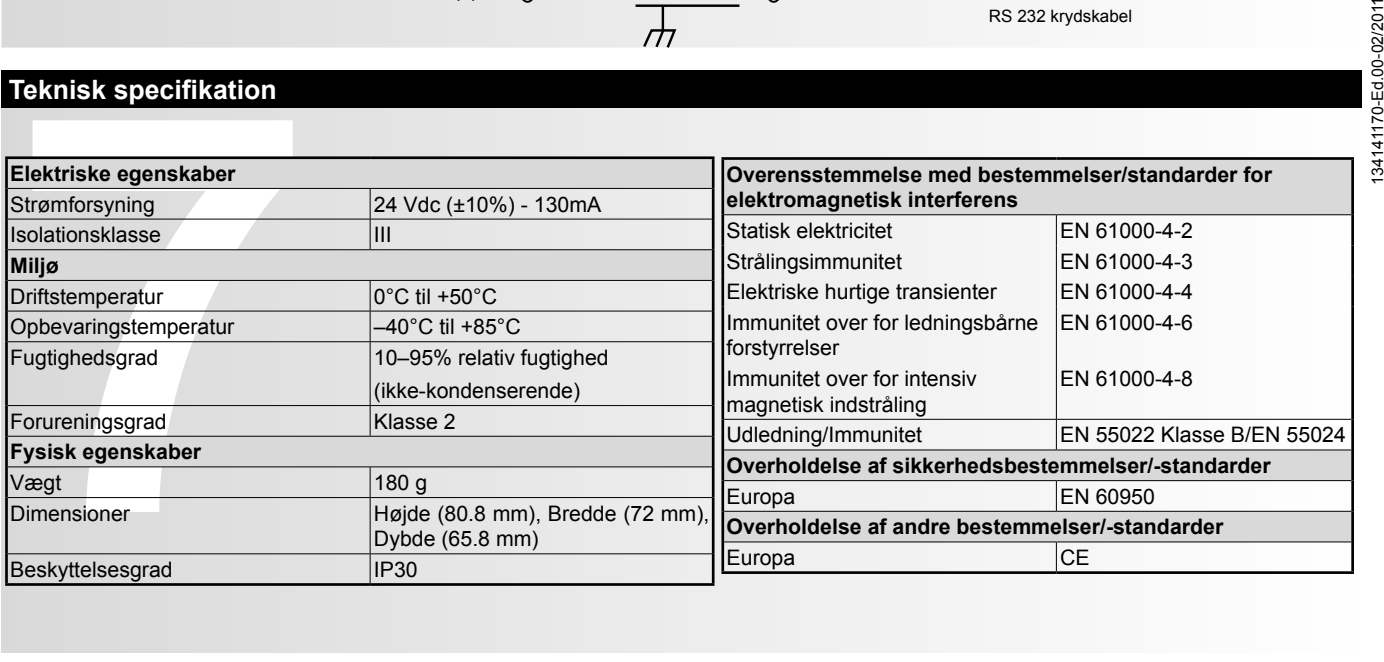

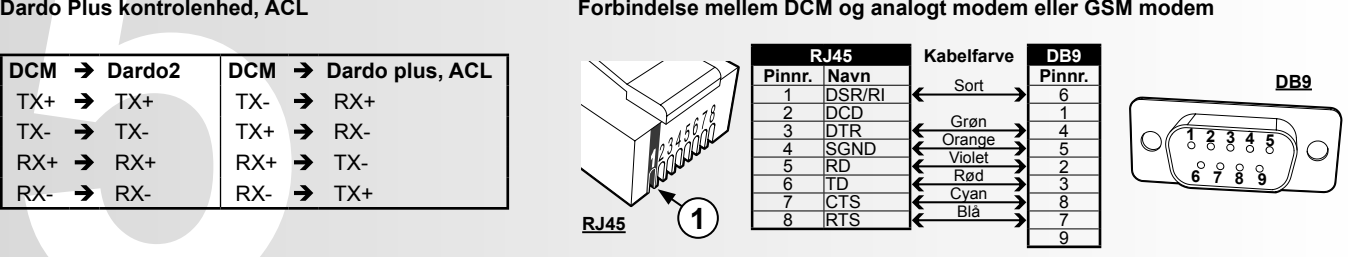

### **Forbindelse mellem DCM og Powersin**

Enhver DCM kan tilsluttes til en Powersin. Overskrid ikke en afstand på 15 meter.

### **Forbindelser**

**Schneider Electric Industries SAS** 35 Rue Joseph Monier 92500 Rueil Malmaison (Frankrig) Tlf · +33 (0)1 41 29 70 00 Fax: +33 (0)1 41 29 71 00 http://www.schneider-electric.com

Dette produkt skal installeres, tilsluttes og anvendes i overensstemmelse med gældende lovgivning og/eller installationsstandarder. Information vedrørende standarder, specifi kationer og designudvikling i denne publikation er måske ikke opdateret. Du bør altid kontakte os for at modtage den seneste information.

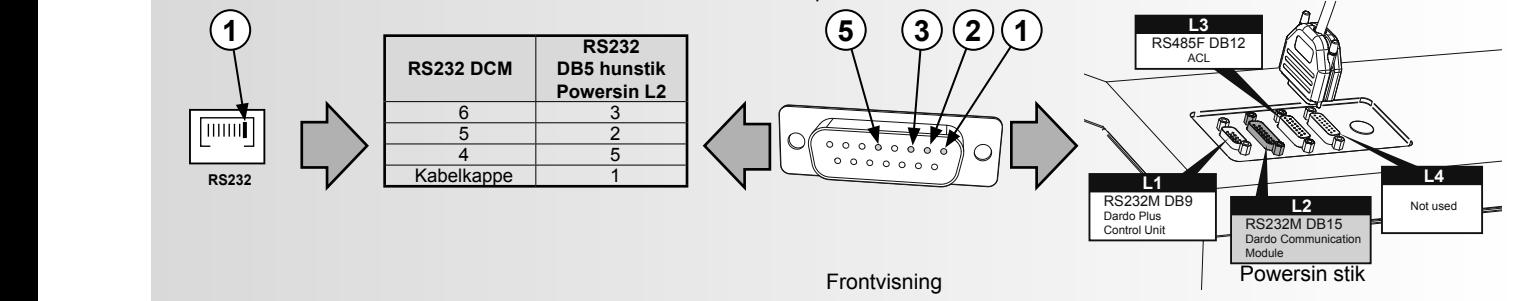

### **HERRE-SLAVE konfiguration**

 $\overline{\mathcal{S}}$ 

**WARNING: CONNECT THE CABLES TO THE TERMINALS USING TERMINAL PINS OR RIGID CABLES. DO NOT USE A STRAIGHT, STRIPPED BARE WIRE CONNECTION.**

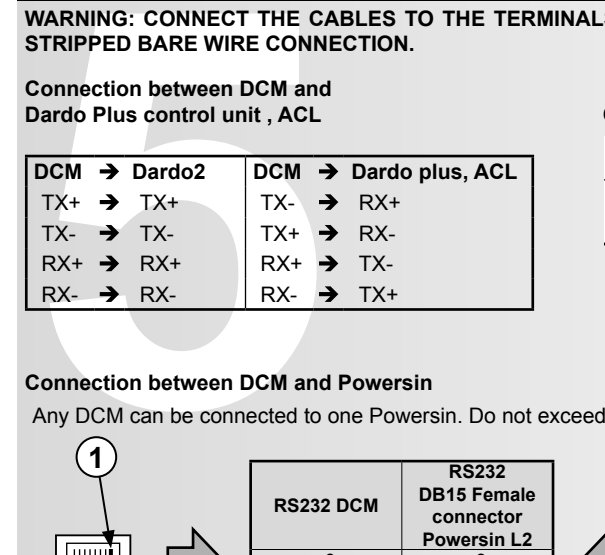

# **Connection between DCM and**

### **Connection between DCM and Powersin**

Any DCM can be connected to one Powersin. Do not exceed a distance of 15 metres

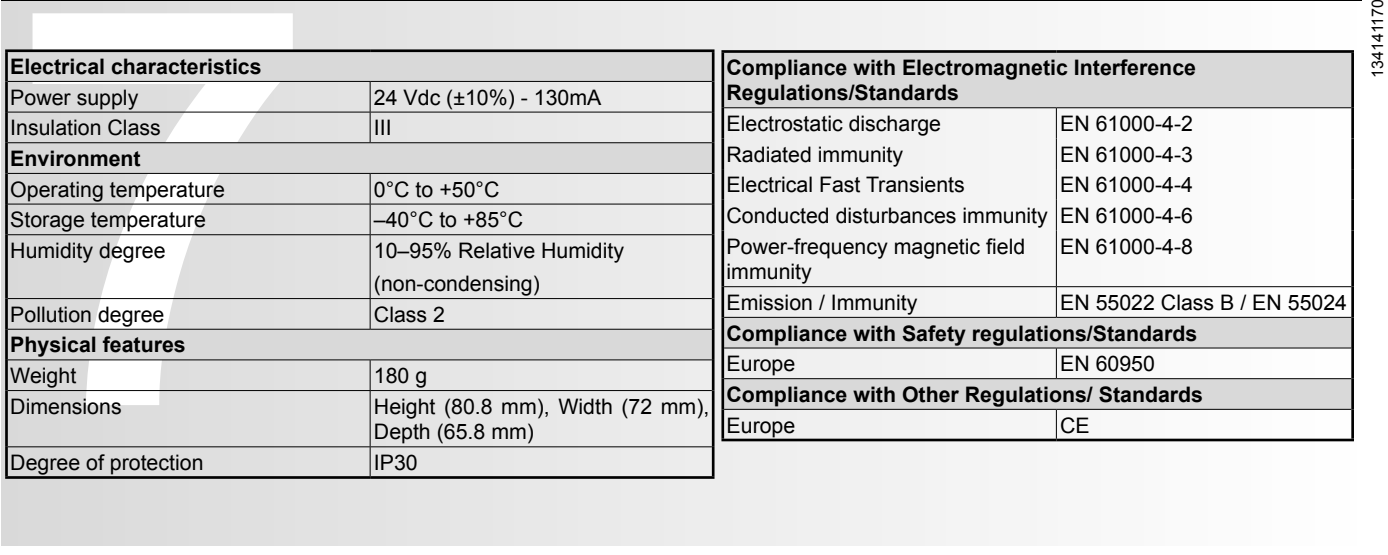

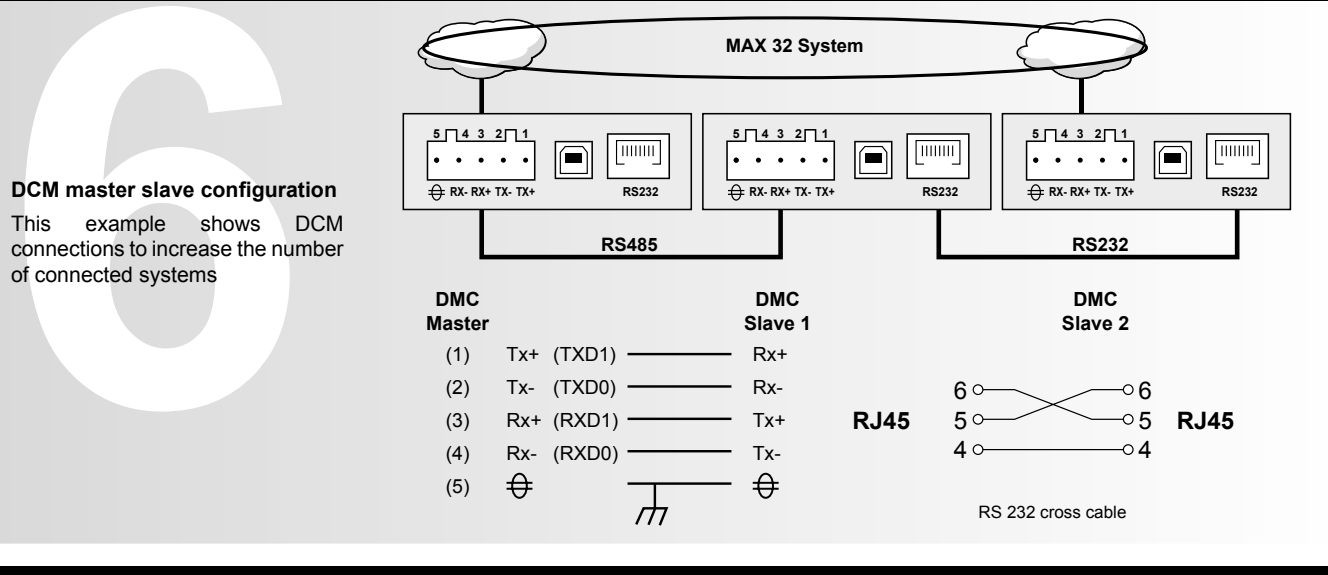

### **Technical Specification**

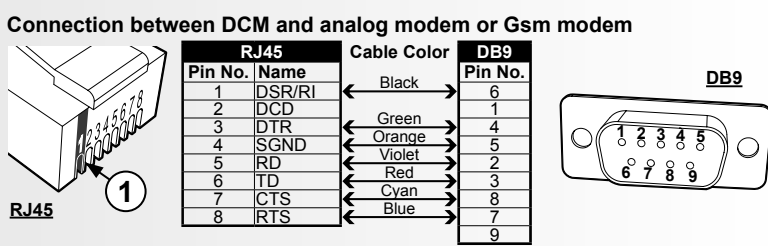

### **Connections**

### **MASTER SLAVE connection**

**Schneider Electric Industries SAS** 35 Rue Joseph Monier 92500 Rueil Malmaison (France) Tél : +33 (0)1 41 29 70 00 Fax : +33 (0)1 41 29 71 00 http://www.schneider-electric.com This product must be installed, connected up and used in accordance with current legislation and/or installation standards. The information regarding standards, specifications and design developments contained in this publication may not be up to date. Always contact us to obtain the latest information.

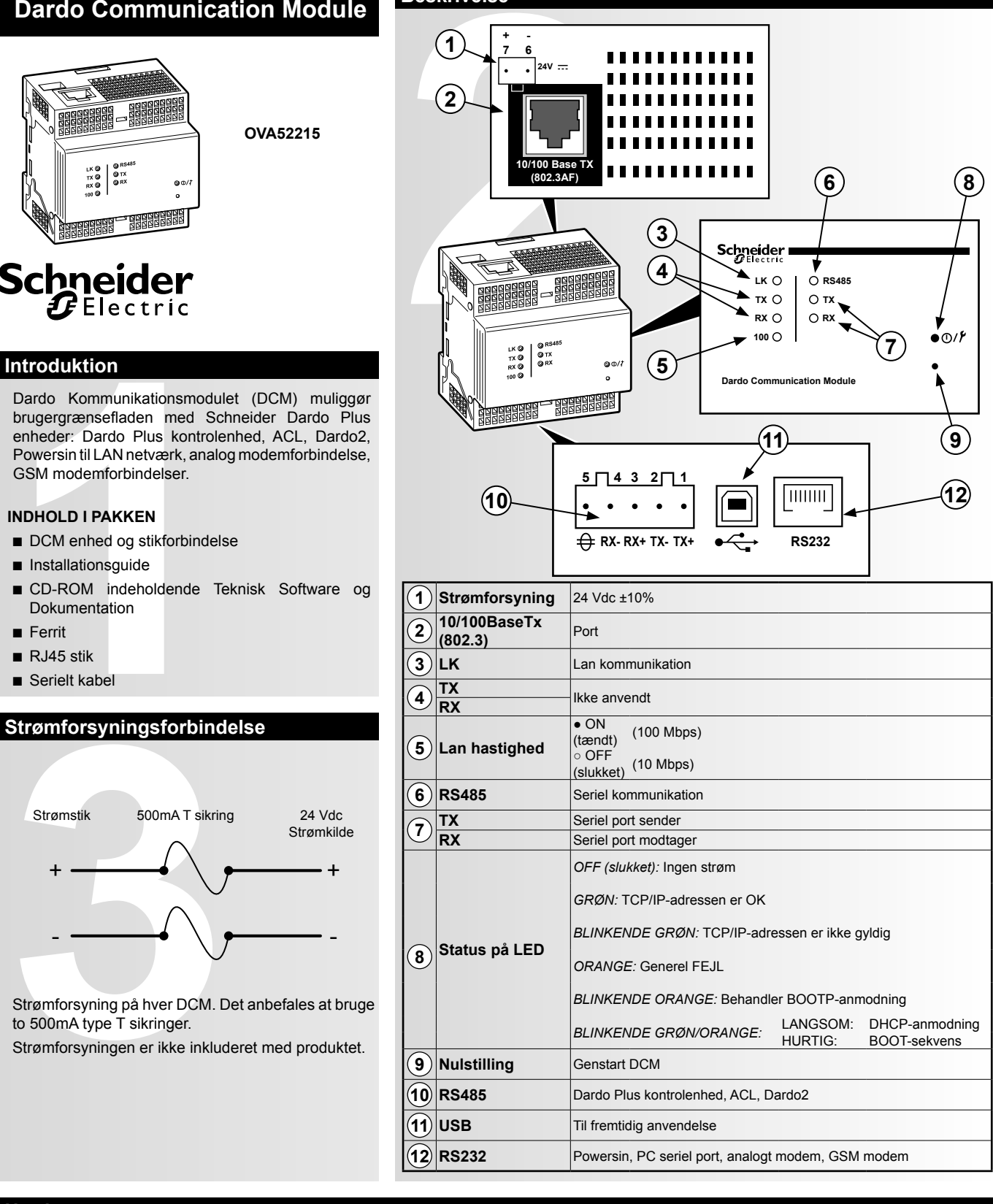

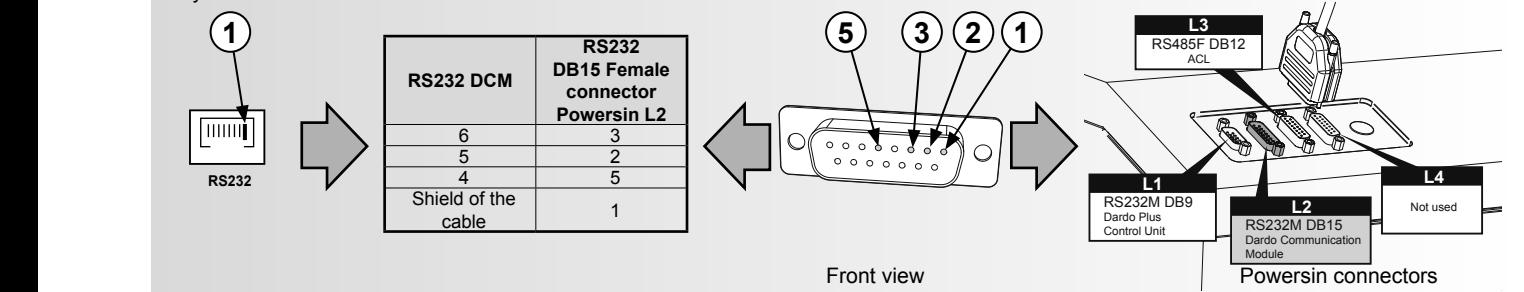

- 1) Kobl din computer fra netværket.
- 2) Konfigurér din computer med Static ip 192.168.1.1, Subnet 255.255.0.0.
- 3) Tilslut et Ethernet krydskabel fra DCM til computeren.
- 4) Start Internet Explorer ( version 6.0 eller højere).
- 5) Vælg adressen 192.168.1.2 og tryk herefter Enter.
- 6) På login-siden skal du skrive "schneider" som brugernavn og kodeord. Klik herefter på Log ind"-knappen for at logge ind på DCM's webinterface. Bemærk: Brugernavn og kodeord er versalfølsomme.
- 7) Klik på "Path: Administration > Netværk > TCP/IP > IP indstillinger".
- konfiguration", og klik herefter på Anvend-knappen. Genstart DCM.
- 1) Kobl din computer fra netva<br>
2) Konfigurér din computer me<br>
3) Tilslut et Ethernet krydskab<br>
4) Start Internet Explorer (ver<br>
5) Vælg adressen 192.168.1.2<br>
6) På login-siden skal du skrivebinterface. Bemærk: Bru<br>
7) Kli 9) Rekonfigurér computeren med den foregående konfiguration, og tilslut herefter igen til LAN. 10) Tilslut DCM til dit netværk.

8) Indtast din ip-adresse, subnetmaske og default gateway adressen som blev tildelt dit DCM af din netværksadministrator under "IP-

### **Hurtig opstart**

**Beskrivelse**

 $\overline{\mathcal{S}}$ 

**VARNING: ANVÄND KONTAKTSTIFT ELLER STYVA KABLAR NÄR DU ANSLUTER KABLARNA TILL UTTAGEN ANVÄND INTE RAK, AVSKALAD KABELANSLUTNING.**

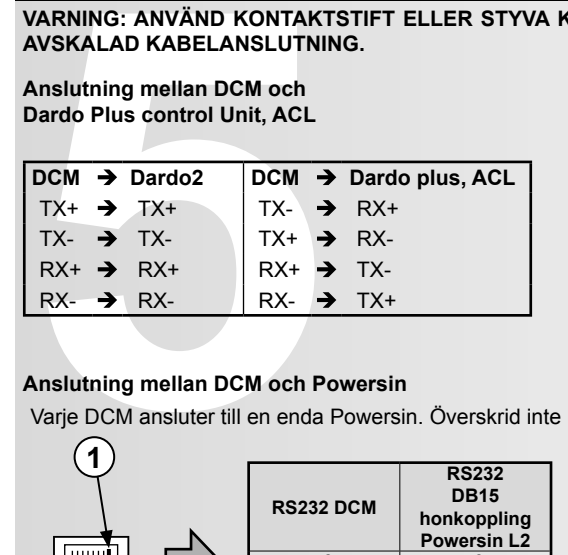

# **Anslutning mellan DCM och**

**Dardo Plus control Unit, ACL Anslutning mellan DCM analogt modem eller GSM modem**

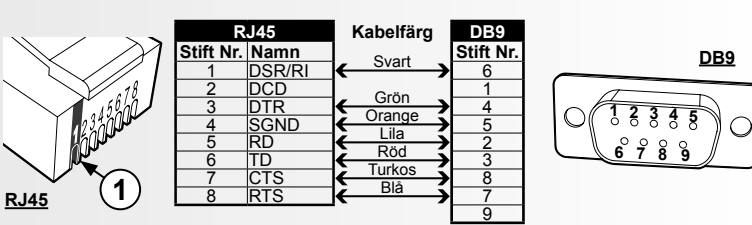

### **Anslutning mellan DCM och Powersin**

Varje DCM ansluter till en enda Powersin. Överskrid inte 15 meters avstånd

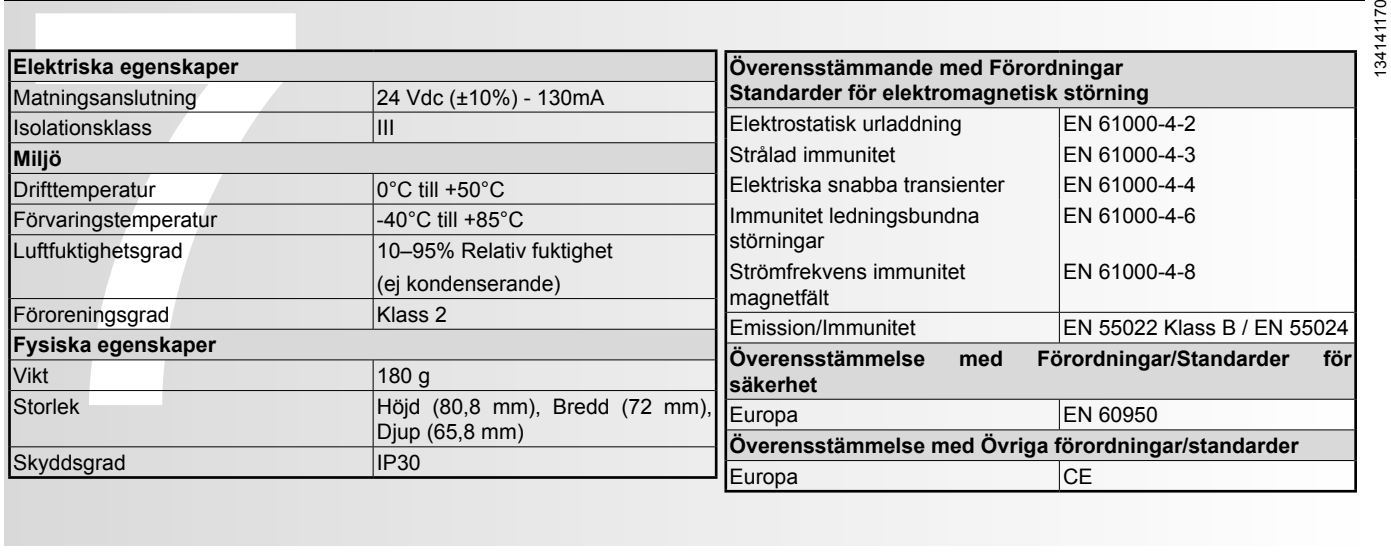

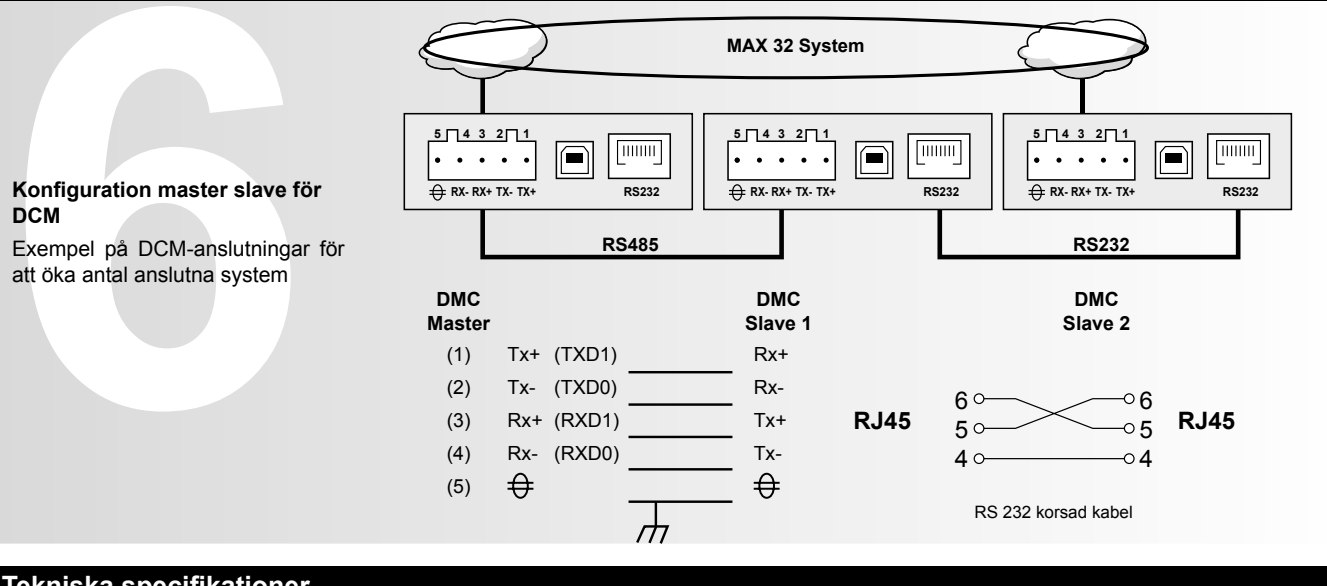

### **Tekniska specifikationer**

- 2) Configurare il computer con l'ip statica 192.168.1.1, sottorete 255.255.0.0.
- 3) Collegare un cavo incrociato Ethernet dal DCM al computer.
- 4) Avviare Internet Explorer (versione 6.0 o superiore).
- 5) Selezionare l'indirizzo 192.168.1.2, quindi premere Invio.
- all'interfaccia web del DCM. Si tenga presente che il nome utente e la password sono sensibili alle maiuscole.
- 7) Fare clic su "Path: Administration > Rete > TCP/IP > Impostazioni IP".
- 8) Inserire in "Configurazione IP" il proprio indirizzo IP, la maschera di sottorete e l'indirizzo del gateway predefinito assegnato al DCM dall'amministratore della rete, quindi fare clic sul pulsante Applica. Riavviare il DCM.
- 1) Scollegare il computer dalla<br>
2) Configurare il computer cor<br>
3) Collegare un cavo incrociat<br>
4) Avviare Internet Explorer (v<br>
5) Selezionare l'indirizzo 192.<br>
6) Nella pagina di accesso, d<br>
all'interfaccia web del DCM<br> 9) Riconfigurare il computer con la configurazione precedente, quindi ricollegarsi alla LAN. 10) Collegare il DCM alla rete.

### **Anslutningar**

### **Anslutning MASTER SLAVE**

**Schneider Electric Industries SAS** 35 Rue Joseph Monier 92500 Rueil Malmaison (France) Tel.: +33 (0) 1 41 29 70 00 Fax: +33 (0)1 41 29 71 00 http://www.schneider-electric.com Denna produkt ska installeras, anslutas och användas i enlighet med gällande standarder och/eller aktuella installationsföreskrifter. Den information vad gäller förordningar, specifi kationer och projektutveckling som fi nns i denna publikation är inte nödvändigtvis den senaste. Se alltid till att erhålla den senaste informationen.

### **Dardo Communication Module**

1) Scollegare il computer dalla rete.

6) Nella pagina di accesso, digitare "schneider" per il nome utente e la password, quindi fare clic sul pulsante "Log on" per accedere

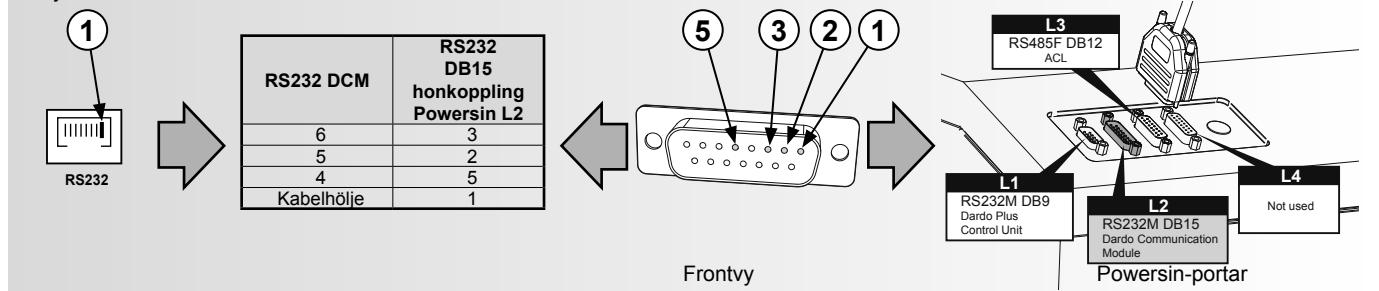

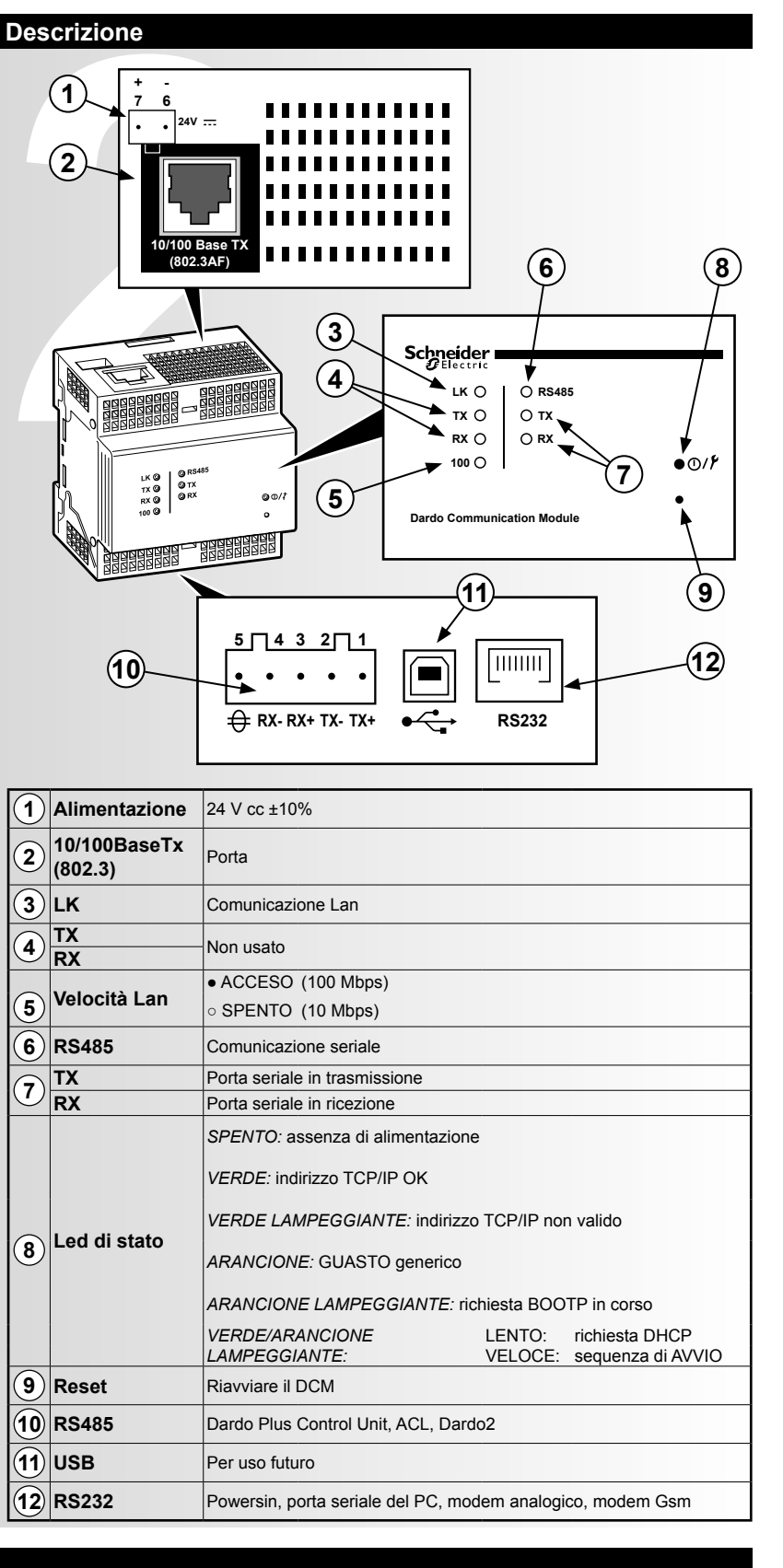

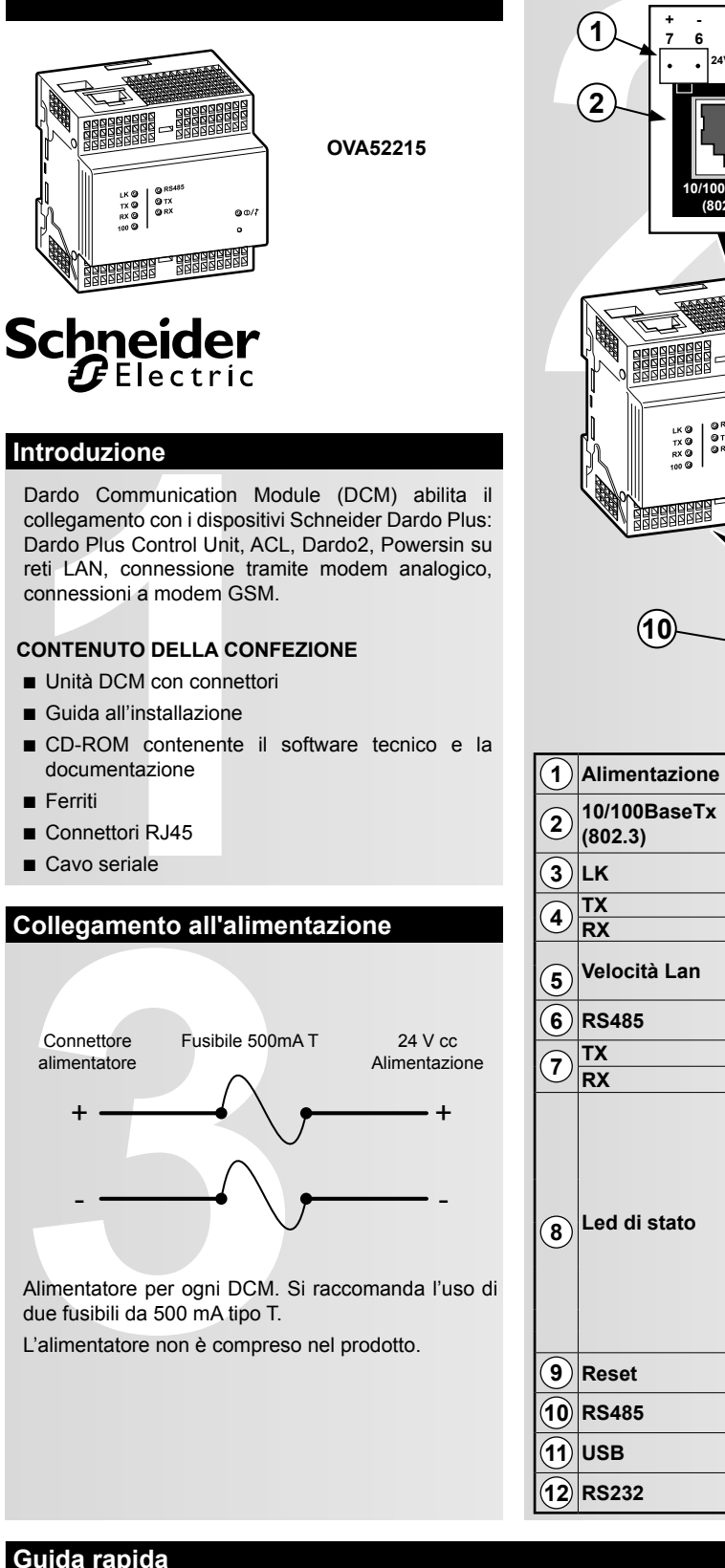

### **Dardo Communication Module**

- 2) Konfigurera din dator med Static ip 192.168.1.1 Subnet 255.255.0.0.
- 3) Anslut en korsad ethernet-kabel från DCM till datorn.

 $\overline{\mathcal{S}}$ 

- 4) Starta Internet Explorer (version 6.0 eller senare).
- 5) Välj adressen 192.168.1.2 och tryck sedan på Enter.
- 1) Koppla bort datorn från nätt<br>
2) Konfigurera din dator med 3<br>
3) Anslut en korsad ethernet-k<br>
4) Starta Internet Explorer (ve<br>
5) Välj adressen 192.168.1.2<br>
6) På inloggningssidan ska ma<br>
in på DCM:s webbgränssni<br>
7) Kl 6) På inloggningssidan ska man skriva "schneider" som Användarnamn och Lösenord, och sedan klicka på knappen "Logga in" för att logga in på DCM:s webbgränssnitt. Observera att Användarnamn och lösenord är skiftkänsliga.
- 7) Klicka på "Path: Administration > Nät > TCP/IP > IP-inställningar".
- 8) Ange din IP-adress, subnet mask och den adress till standardnätport som din nätverksadministratör gett din DCM i "IP Konfiguration", och klicka sedan på knappen Apply. Reset av DCM.
- 9) Omkongifurera datorn med den föregående konfigurationen och återanslut sedan till LAN. 10) Anslut DCM till ditt nätverk.

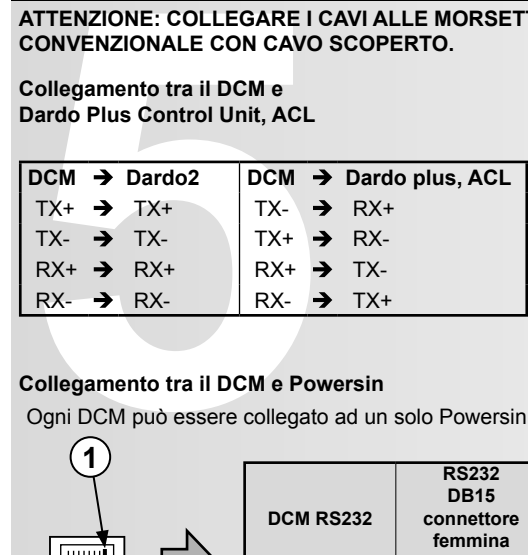

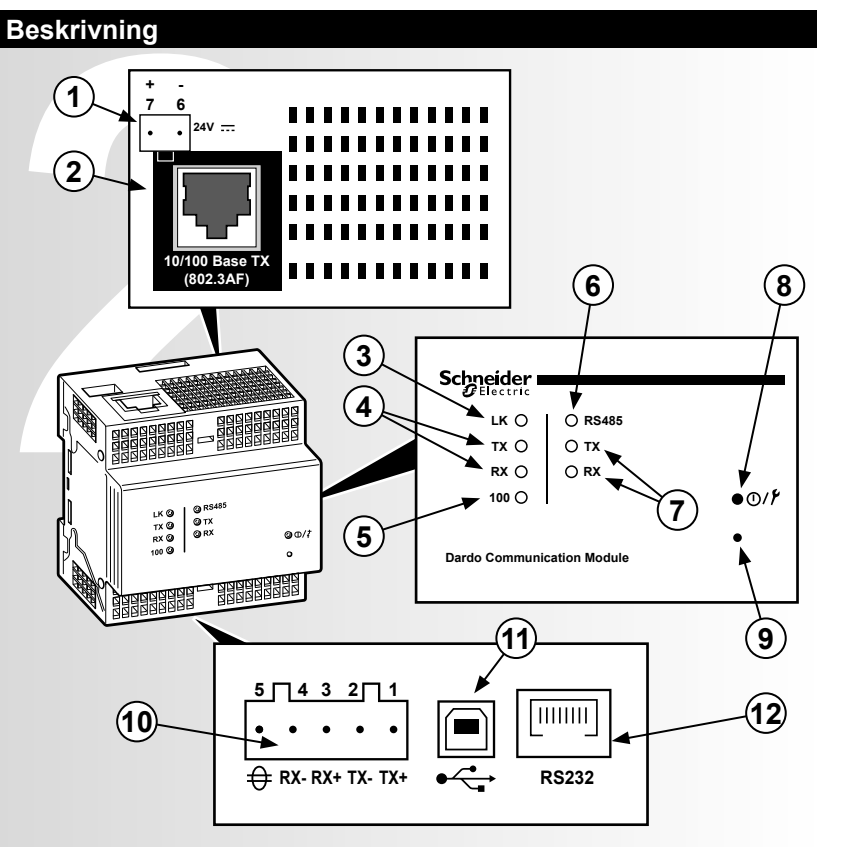

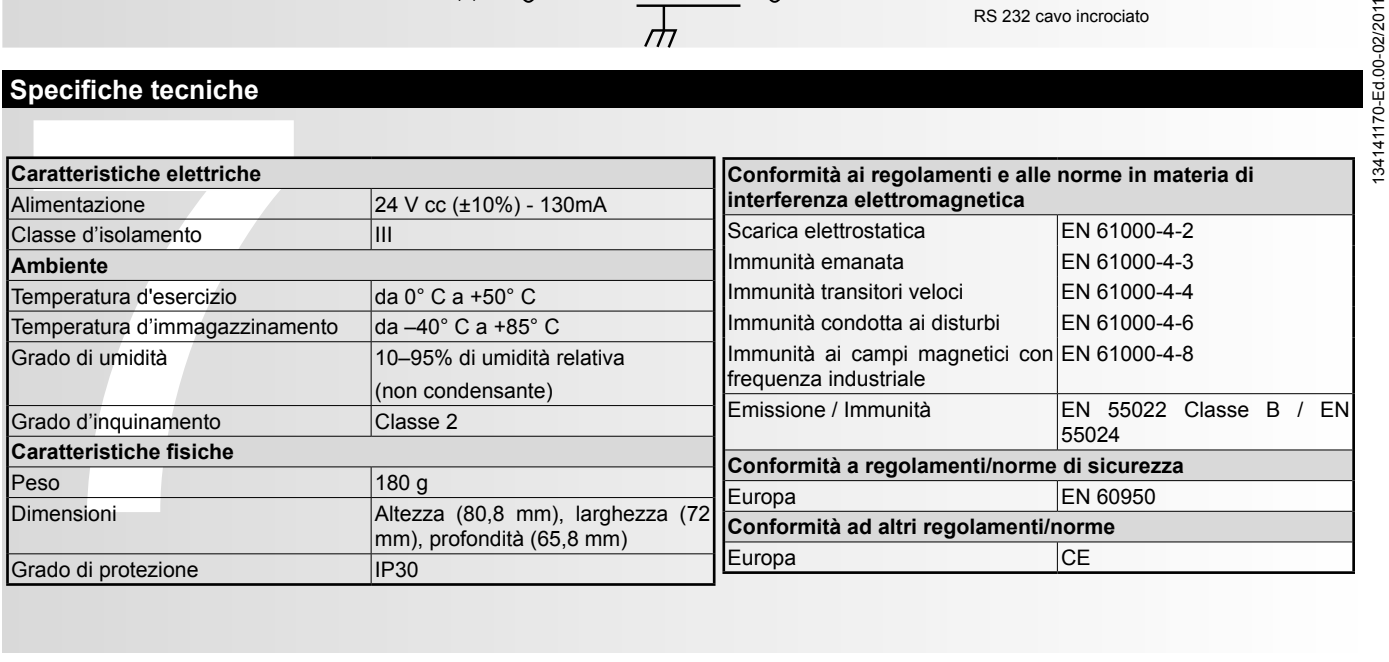

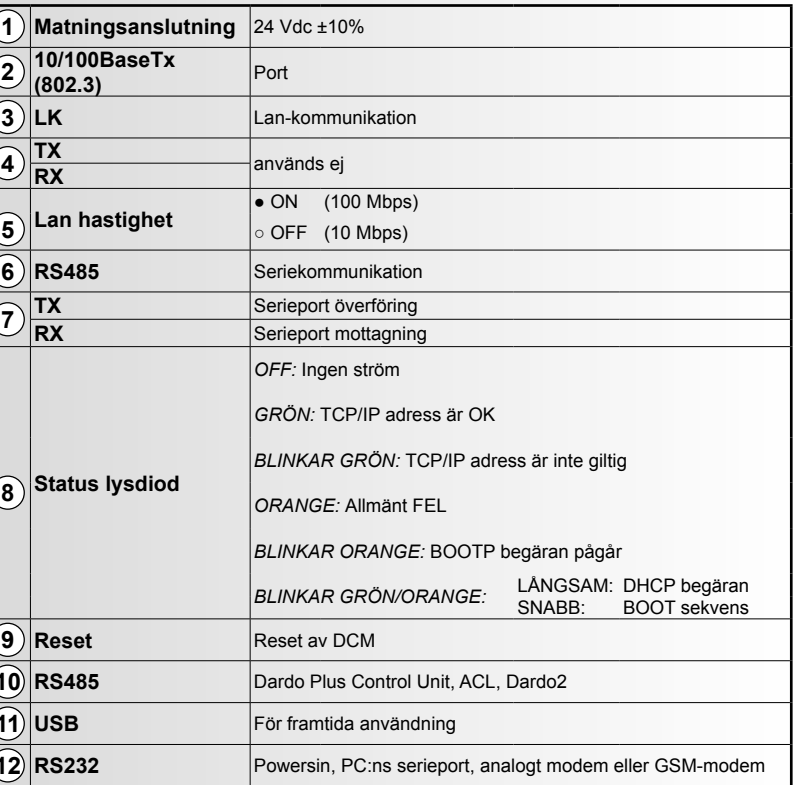

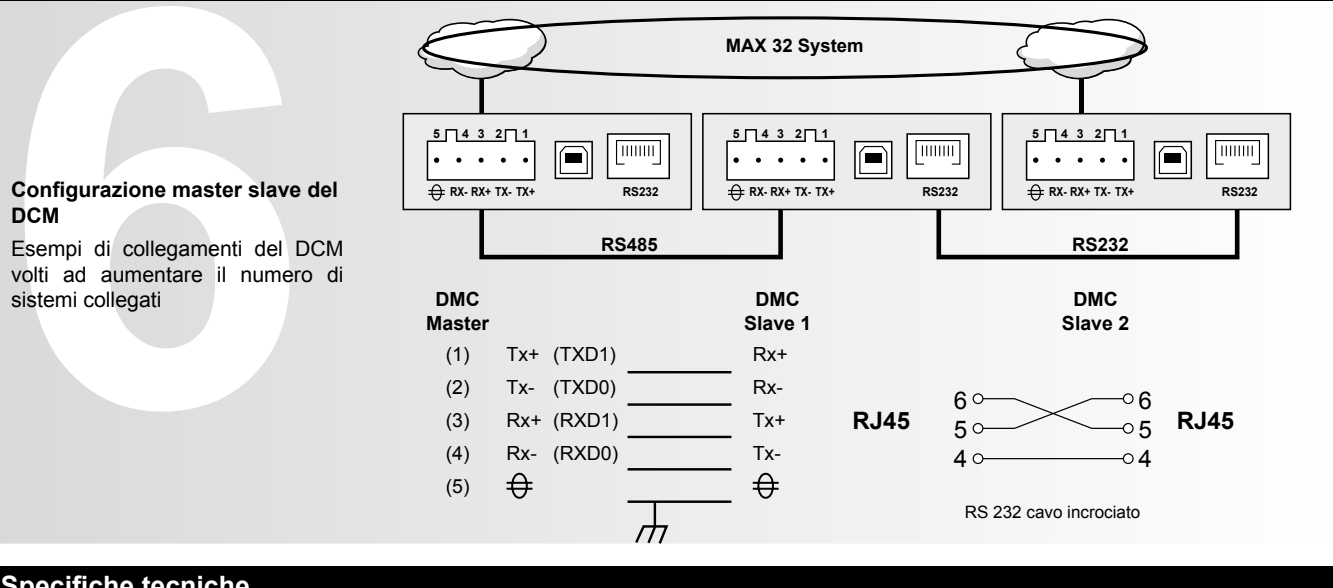

### **Specifiche tecniche**

**ATTENZIONE: COLLEGARE I CAVI ALLE MORSETTIERE UTILIZZANDO MORSETTI O CAVI RIGIDI. NON USARE UN COLLEGAMENTO CONVENZIONALE CON CAVO SCOPERTO.**

# **Collegamento tra il DCM e**

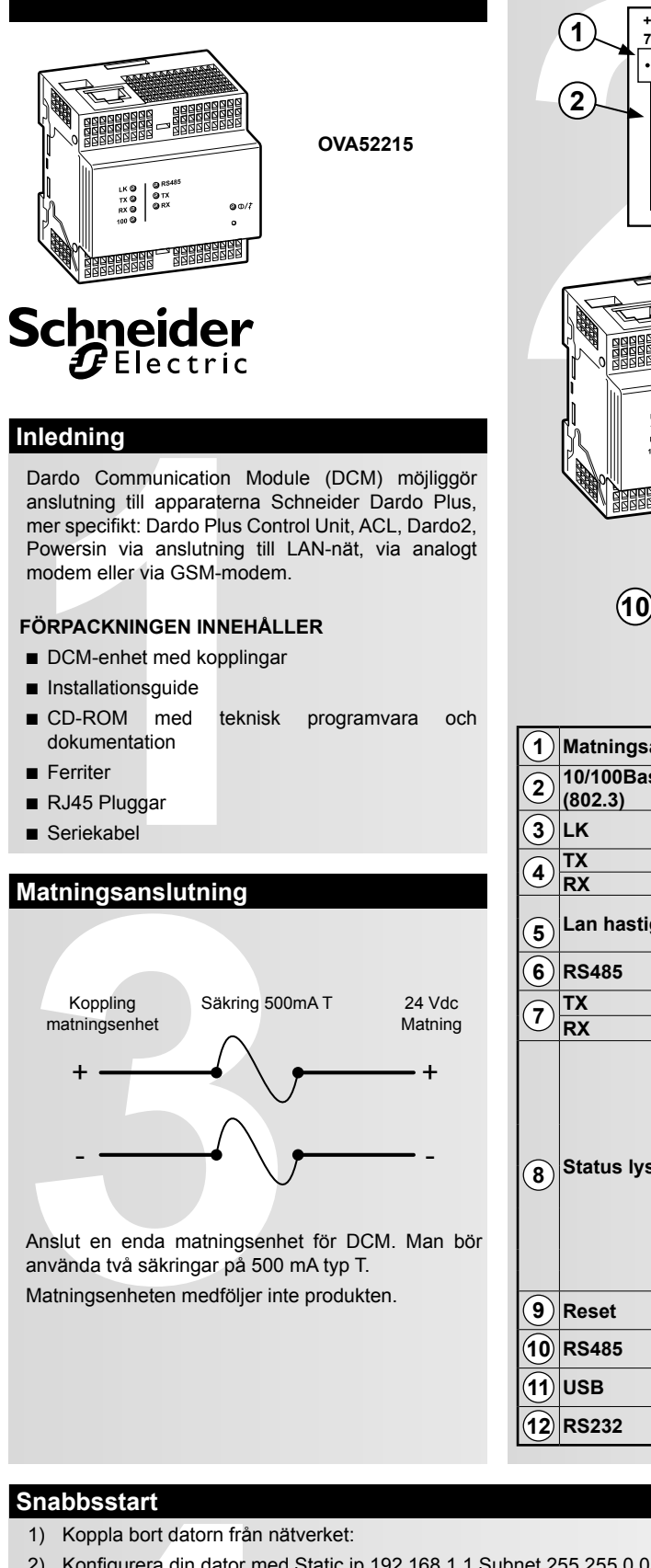

### **Collegamento tra il DCM e Powersin**

Ogni DCM può essere collegato ad un solo Powersin. Non superare una distanza di 15 metri

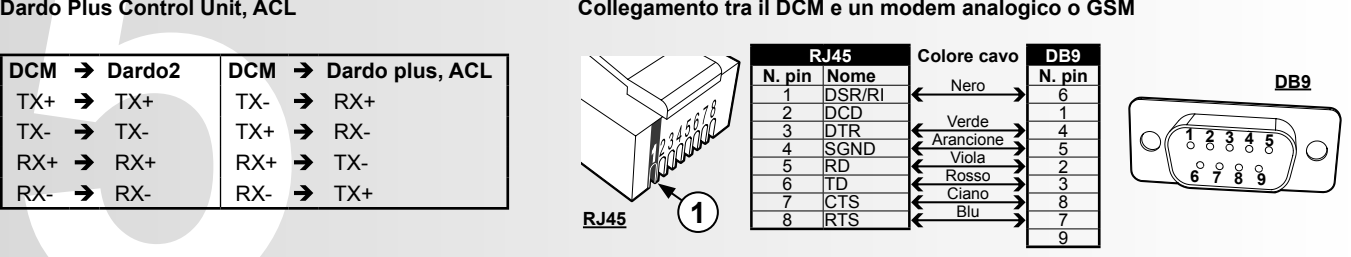

### **Collegamenti**

### **Collegamento MASTER SLAVE**

**Schneider Electric Industries SAS** 35 Rue Joseph Monier 92500 Rueil Malmaison (France) Tel : +33 (0)1 41 29 70 00 Fax : +33 (0)1 41 29 71 00 http://www.schneider-electric.com

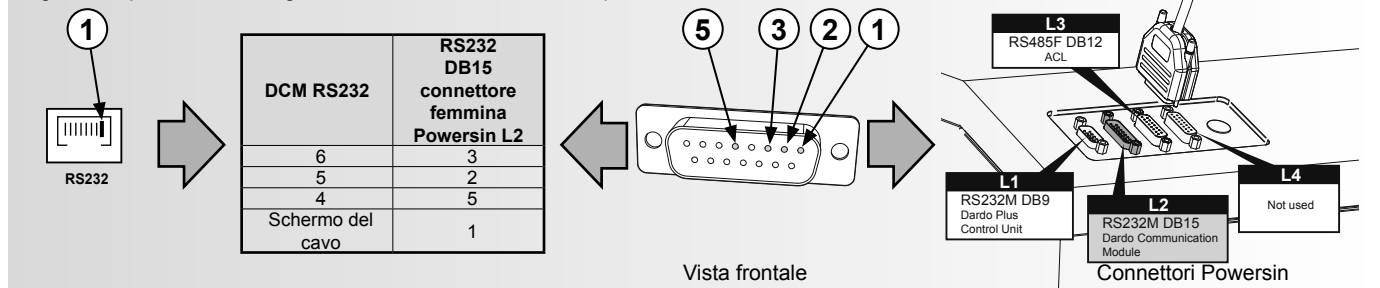

Questo prodotto deve essere installato, collegato ed utilizzato in conformità alle leggi e/o norme di installazione in vigore. È possibile che le informazioni riguardanti norme, specifi che e sviluppi della progettazione contenute in questa pubblicazione non siano aggiornate. Rivolgersi sempre al produttore per ottenere le informazioni più recenti.

- 1) Débrancher l'ordinateur du réseau :
- 2) Configurer l'ordinateur comme suit : Adresse IP fixe : 192.168.1.1 Adresse de sous-réseau : 255.255.0.0.
- 3) Brancher un câble inverseur Ethernet pour relier le module DCM à l'ordinateur.
- 4) Lancer Internet Explorer (version 6.0 ou supérieure).
- 5) Sélectionner l'adresse 192.168.1.2, puis appuyer sur Retour.
- 6) Dans la page de connexion, saisir « schneider » dans les cases Nom d'utilisateur et Mot de passe, puis cliquer sur la touche « Connexion » pour se connecter à l'interface Internet du module DCM. À noter que le nom d'utilisateur et le mot de passe sont sensibles à la casse.
- 7) Cliquer sur « Path: Administration > Réseau > TCP/IP > Paramétrage IP ».
- 8) Saisir l'adresse IP, l'adresse de masque de sous-réseau et de passerelle par défaut assignée au module DCM par l'administrateur réseau dans « Configuration IP », puis cliquer à nouveau sur la touche Appliquer. Réinitialiser le DCM.
- 1) Débrancher l'ordinateur du<br>
2) Configurer l'ordinateur com<br>
3) Brancher un câble inverseu<br>
4) Lancer Internet Explorer (ve<br>
5) Sélectionner l'adresse 192.<br>
6) Dans la page de connexion,<br>
pour se connecter à l'interfa<br>
7 9) Rétablir la configuration précédente de l'ordinateur et se reconnecter ensuite au réseau LAN. 10) Connecter le module DCM au réseau.

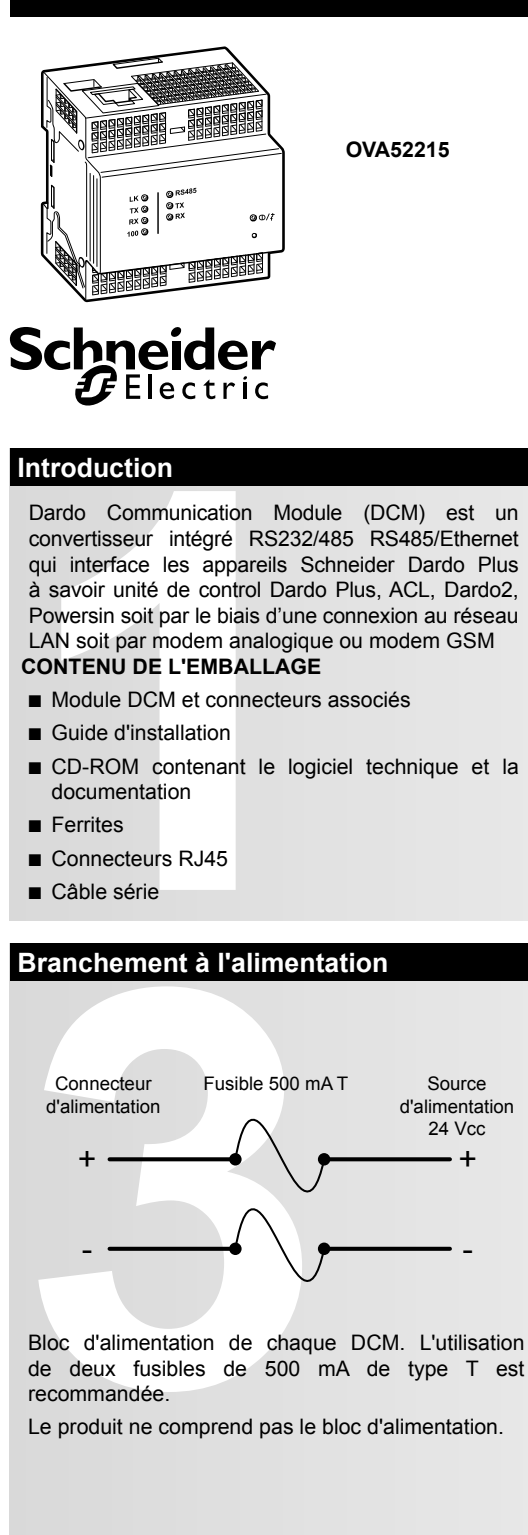

### **Dardo Communication Module Description**

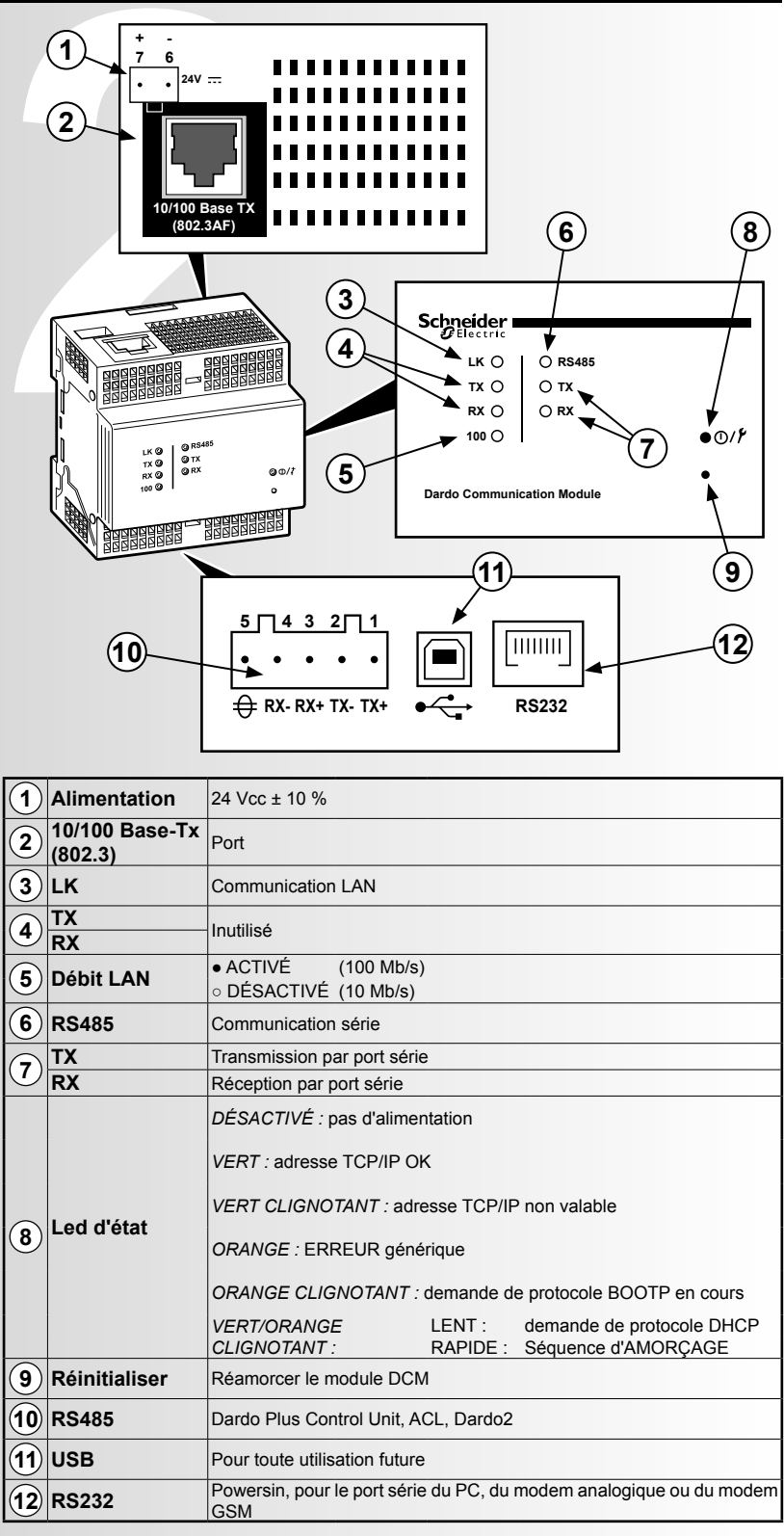

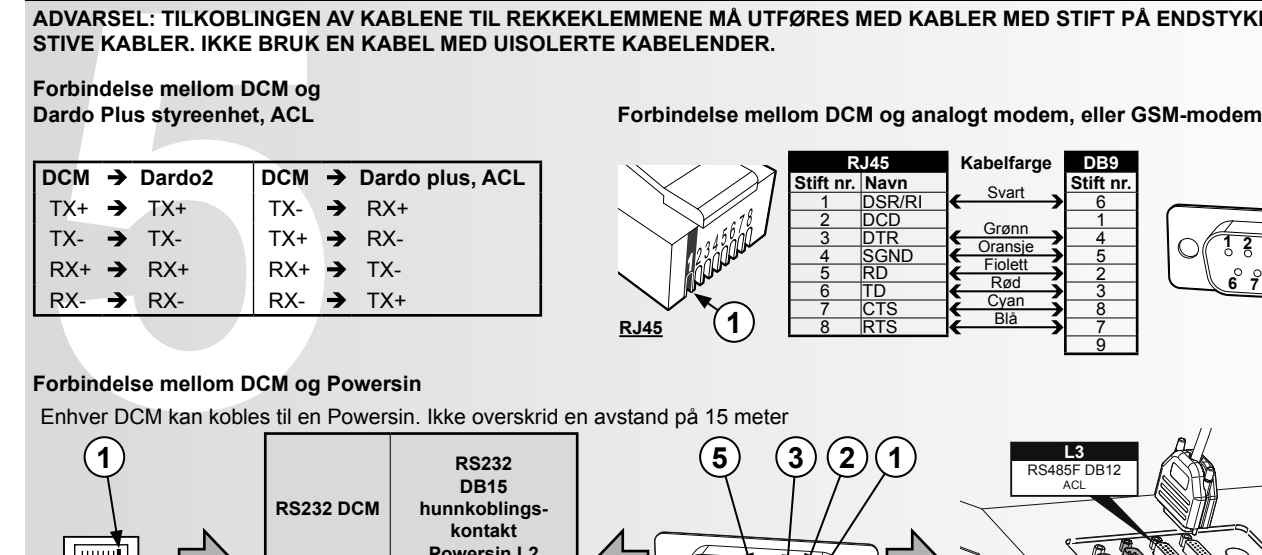

Bloc d'alimentation de chaque DCM. L'utilisation de deux fusibles de 500 mA de type T est recommandée.

Le produit ne comprend pas le bloc d'alimentation.

### **Démarrage rapide**

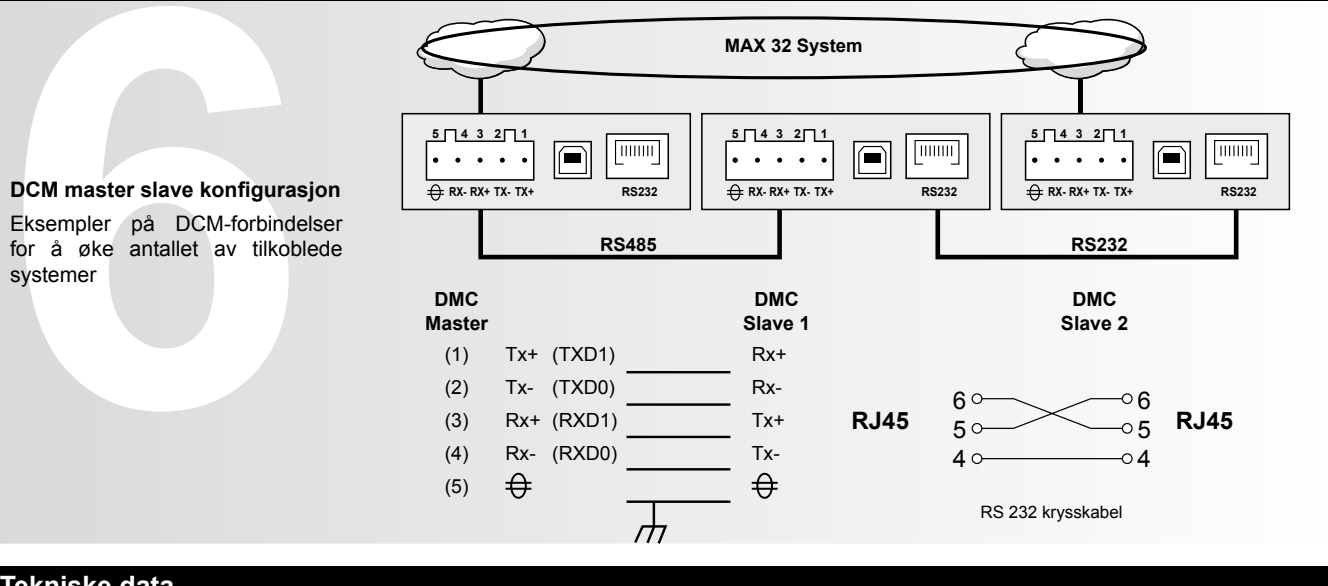

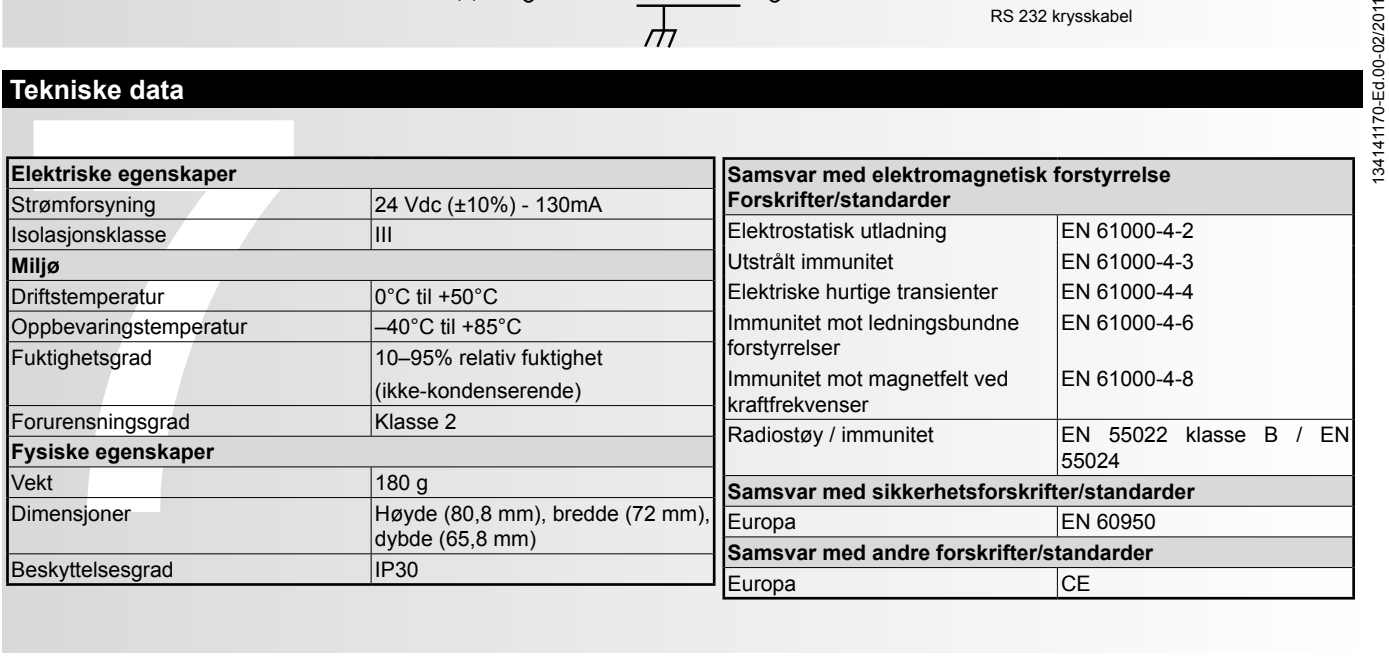

**ADVARSEL: TILKOBLINGEN AV KABLENE TIL REKKEKLEMMENE MÅ UTFØRES MED KABLER MED STIFT PÅ ENDSTYKKET, ELLER STIVE KABLER. IKKE BRUK EN KABEL MED UISOLERTE KABELENDER.**

# **Forbindelse mellom DCM og**

**RJ45**

**1 2 3 4 5 6 7 8 9**

**RJ45 Kabelfarge DB9**<br>**nr.** Navn Svart Stift nr.

**DB9**

 $\bigcap$ 

 $20^{\circ}$ 

9

1 DSR/RI <del>( <sup>oven</sup> )</del> 6 2  $DCD$   $Gram$   $\frac{3}{4}$  Oransje  $\frac{3}{5}$   $\frac{1}{2}$   $\frac{4}{5}$ 4 SGND  $\xrightarrow{\text{Final}}$  5<br>5 RD  $\xleftarrow{\text{Field}}$  2<br>6 TD  $\xleftarrow{\text{Rad}}$ 7 CTS  $\left\{ \begin{array}{c} \circ \\ \circ \\ \circ \circ \circ \end{array} \right\}$ 8 RTS K  $\frac{1}{2}$ 

**Stift nr. Navn** 

Svart Grøn Fiolett Rød Cyan Blå

### **Forbindelse mellom DCM og Powersin**

Enhver DCM kan kobles til en Powersin. Ikke overskrid en avstand på 15 meter

### **Tilkoblinger**

### **Tilkobling MASTER SLAVE**

### **Tekniske data**

**Schneider Electric Industries SAS** 35 Rue Joseph Monier 92500 Rueil Malmaison (France) Tlf · +33 (0)1 41 29 70 00 Faks: +33 (0)1 41 29 71 00 http://www.schneider-electric.com Dette produktet skal installeres, tilkobles og brukes i samsvar med gjeldende standarder og/eller installasjonsstandarder. Det er mulig, at opplysningene om standarder, tekniske data og utvikling i denne dokumentasjonen, ikke er oppdaterte. Kontakt oss alltid for å få den mest aktuelle informasjonen.

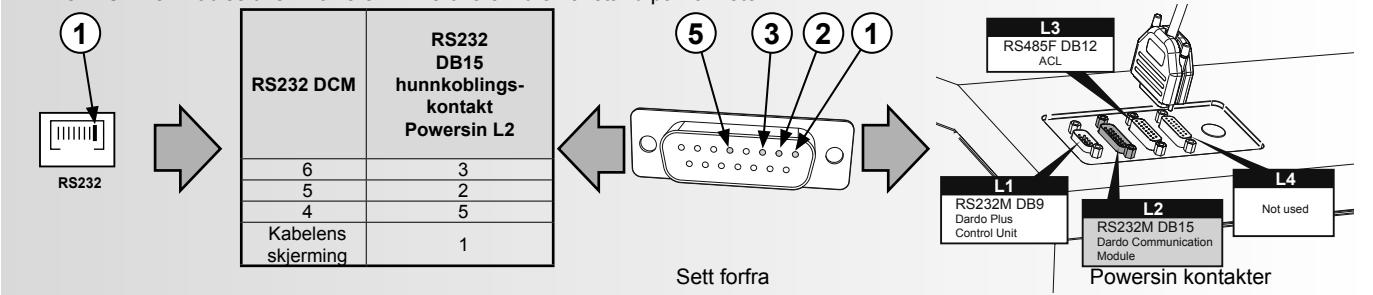

**1**

**1**

**2**

 $341$ 

 $\overline{\mathcal{S}}$ 

# **Schneider**

**OVA52215**

**AVERTISSEMENT : BRANCHER LES CÂBLES AUX BORNIERS AU MOYEN DE CONNECTEURS MUNIS DE BORNE À EMBOUT. NE PAS UTILISER DE CÂBLES AYANT JUSTE L'EXTRÉMITÉ DÉNUDÉE.**

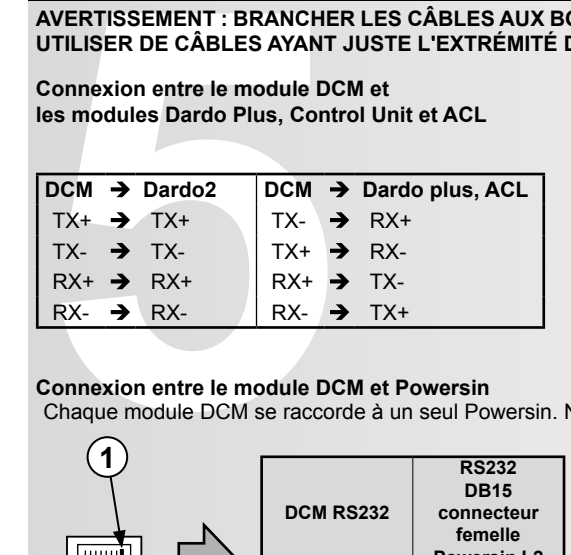

**Nom N° de broche** 1 DSR/RI <del>(Nor )</del> 6 2 DCD 1 1  $\frac{3}{4}$  SGND  $\left\{\frac{\text{Vert}}{\text{Change}}\right\}$   $\frac{4}{5}$  $\begin{array}{c|c}\n 5 & \text{RD} \\
 \hline\n 6 & \text{TD} \\
 \end{array}$ 7 CTS  $\leftarrow$   $\frac{9 \text{cm}}{\text{Rl}}$   $\rightarrow$  8 8 RTS | ←  $\rightarrow$  7

**Connexion entre le module DCM et les modules Dardo Plus, Control Unit et ACL Connexion entre le module DCM, un modem analogique ou un modem GSM**

**RJ45**

### **1 2 3 4 5 6 7 8 9**

**DB9**

**RJ45 Couleur du câble DB9**

**N° de broche**

9

Noir Vert Orange Violet Rouge Cyan Bleu

### **Connexion entre le module DCM et Powersin**

Chaque module DCM se raccorde à un seul Powersin. Ne pas dépasser une longueur de câble de 15 mètres.

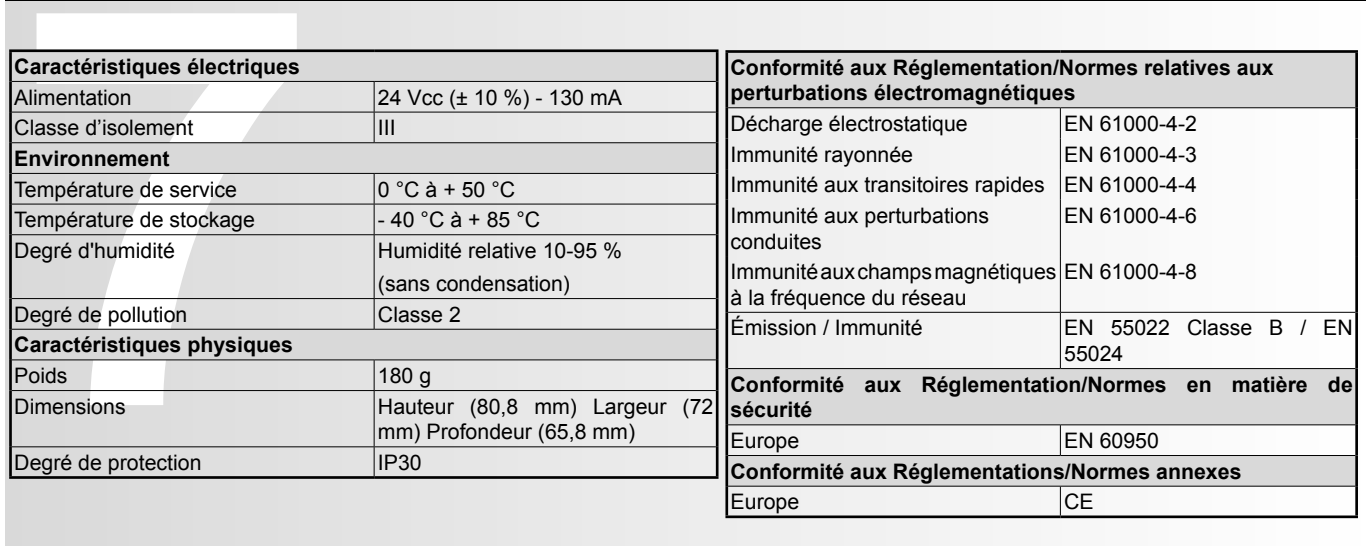

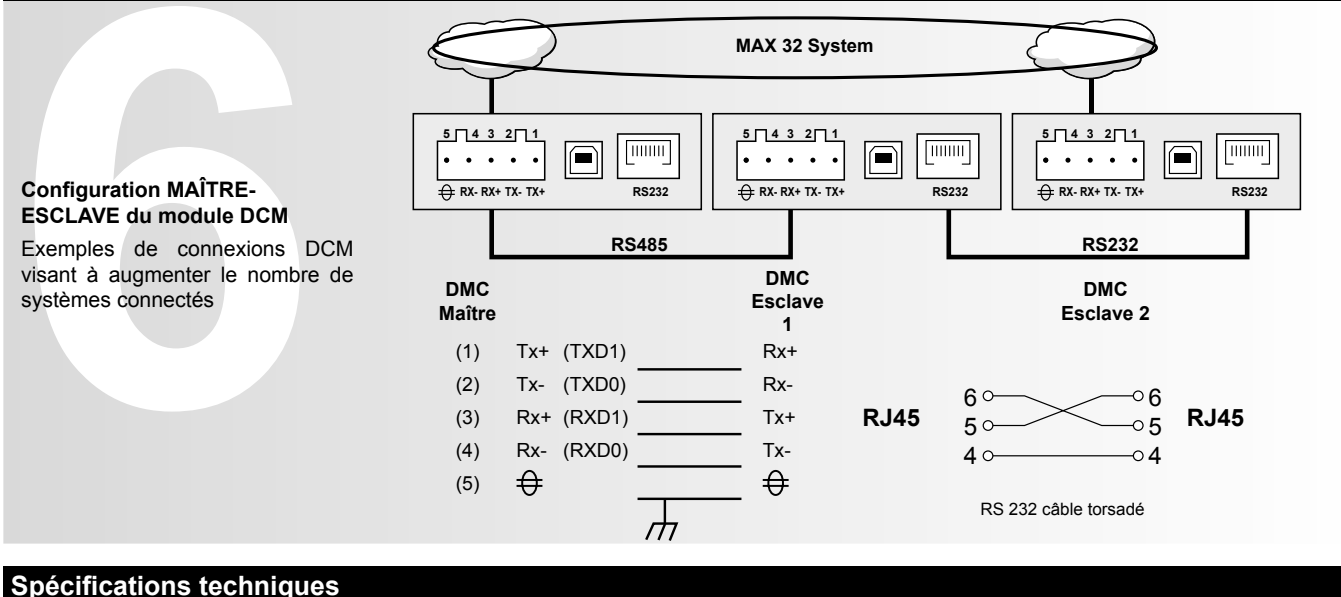

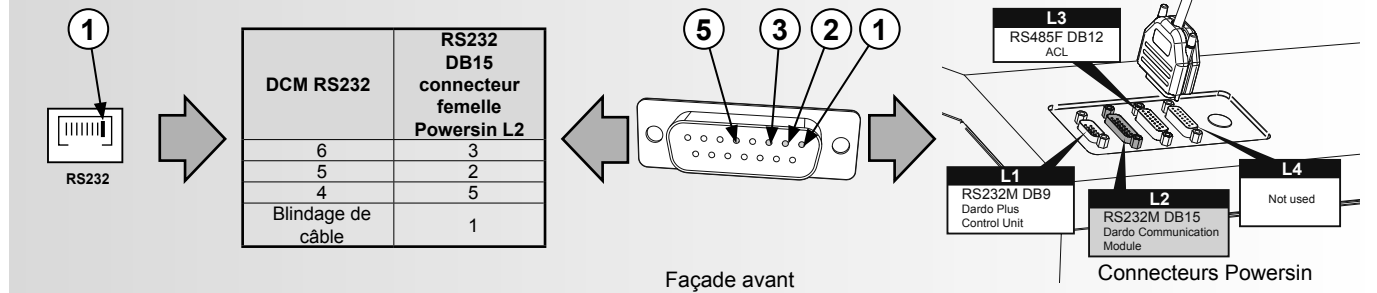

### **Connexions**

### **Connexion MAÎTRE-ESCLAVE**

# Dardo kommunikasjonsmodul<br>grensesnittet med Schneider D<br>Dardo Plus styreenhet, ACL,<br>ved å koble til et lokalt nettver<br>modem, eller til et GSM-modem<br>**PAKKENS INNHOLD**<br>DCM-enhet med kontakter<br>Bruksanvisning<br>CD-ROM som inneho Strømtilkobling<br>
+<br>
-<br>
-<br>
-<br>
-<br>
Strømforsyning til hver DCM. D<br>
to sikringer på 500 mA av type<br>
Strømforsyningen leveres ik<br>
produktet.  $\blacksquare$  Seriell kabel Strømforsyning til hver DCM. Det anbefales bruk av to sikringer på 500 mA av type T. Strømforsyningen leveres ikke sammen med produktet. + - + - Strømtilkobling 500mA T-sikring 24 Vdc Kraftkilde **Forbindelse strømforsyning**  $\boxed{6}$  LAN-hastighet **8 Status LED**

**Schneider Electric Industries SAS** 35 rue Joseph Monier 92500 Rueil Malmaison (France) Tél : +33 (0)1 41 29 70 00 Fax : +33 (0)1 41 29 71 00 http://www.schneider-electric.com Ce produit doit être installé, branché et utilisé conformément à la réglementation en vigueur et/ou aux normes d'installation.

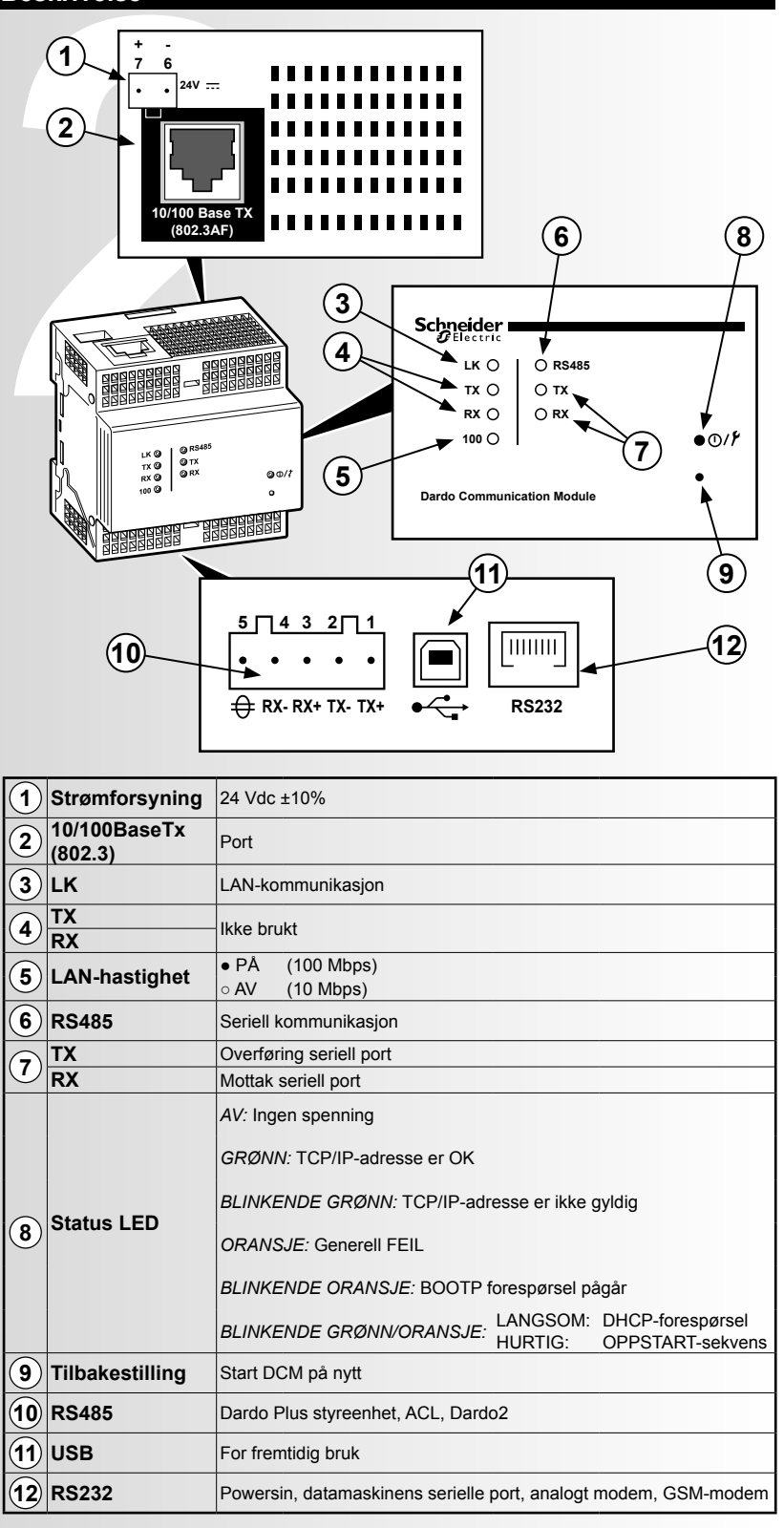

Les informations relatives à la réglementation, aux spécifi cations et à la mise au point des projets contenues dans cette brochure peuvent ne pas être à jour.

Merci de nous contacter au fur et à mesure pour obtenir les informations les plus récentes.

**1**

### **Dardo Communication Module**

- 1) Koble datamaskinen fra nettverket.
- 2) Konfigurer din datamaskin med Static ip 192.168.1.1 Subnet 255.255.0.0.
- 3) Bruk en Ethernet-krysskabel for å forbinde DCM til datamaskinen.
- 4) Start Internet Explorer (versjon 6.0 eller høyere).
- 5) Velg adressen 192.168.1.2, og klikk deretter på Enter.
- 6) I påloggingssiden, tast inn «schneider» som brukernavn og passord, klikk deretter på knappen «Logg på» for å logge inn på DCM webgrensesnitt. Vær oppmerksom på at brukernavn og passord gjør forskjell på små og store bokstaver.
- 7) Klikk på «Path: Administrasjon > Nettverk > TCP/IP > IP-innstillinger».
- 8) Legg inn din IP-adresse, nettverksmasken og standard gateway-adressen som er tildelt din DCM ved din nettverksadministrator i «IPkonfigurasjonen», klikk deretter på knappen Tilføy. Start DCM på nytt.
- 1) Koble datamaskinen fra net<br>
2) Konfigurer din datamaskin i<br>
3) Bruk en Ethernet-krysskabe<br>
4) Start Internet Explorer (vers<br>
5) Velg adressen 192.168.1.2,<br>
6) I påloggingssiden, tast inn «<br>
grensesnitt. Vær oppmerks<br>
7) 9) Rekonfigurer datamaskinen med den forrige konfigurasjonen, og koble deretter til LAN på nytt. 10) Forbind DCM til ditt nettverk.

Dardo kommunikasjonsmodul (DCM) aktiverer grensesnittet med Schneider Dardo Plus-enhetene: Dardo Plus styreenhet, ACL, Dardo2, Powersin ved å koble til et lokalt nettverk, eller til et analogt modem, eller til et GSM-modem.

### **PAKKENS INNHOLD**

- DCM-enhet med kontakter
- $Bruksanvisning$
- CD-ROM som inneholder den tekniske programvaren og dokumentasjonen
- $\blacksquare$  Ferritter
- $\blacksquare$  RJ45 plugger
- 

### **Hurtigstart**

### **Innledning**

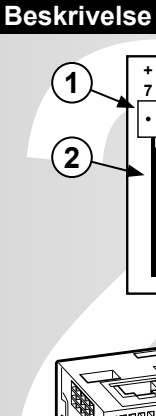

 $341$ 

 $\tilde{\mathcal{S}}$ 

**WARNUNG: SCHLIESSEN SIE DIE KABEL NUR MIT ANSCHLUSSSTIFTEN ODER VOLLMANTELKABELN AN DIE KLEMMEN AN. VERWENDEN SIE KEINE GERADEN BLANKDRÄHTE FÜR DEN ANSCHLUSS.**

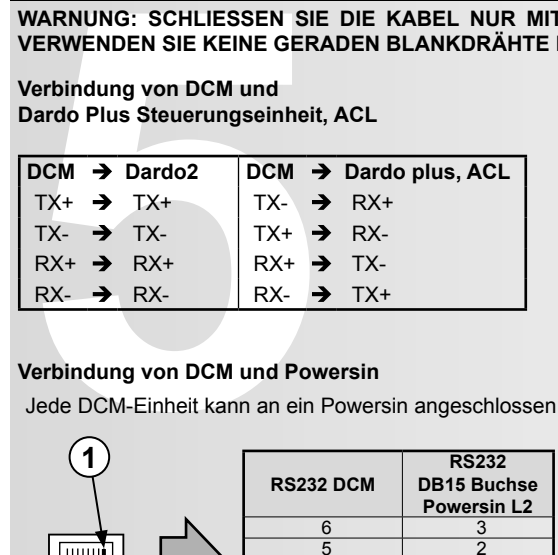

# **Verbindung von DCM und**

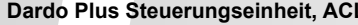

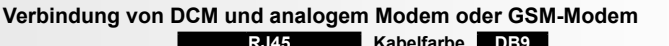

### **Verbindung von DCM und Powersin**

Jede DCM-Einheit kann an ein Powersin angeschlossen werden. Die empfohlene maximale Entfernung liegt bei 15 Metern.

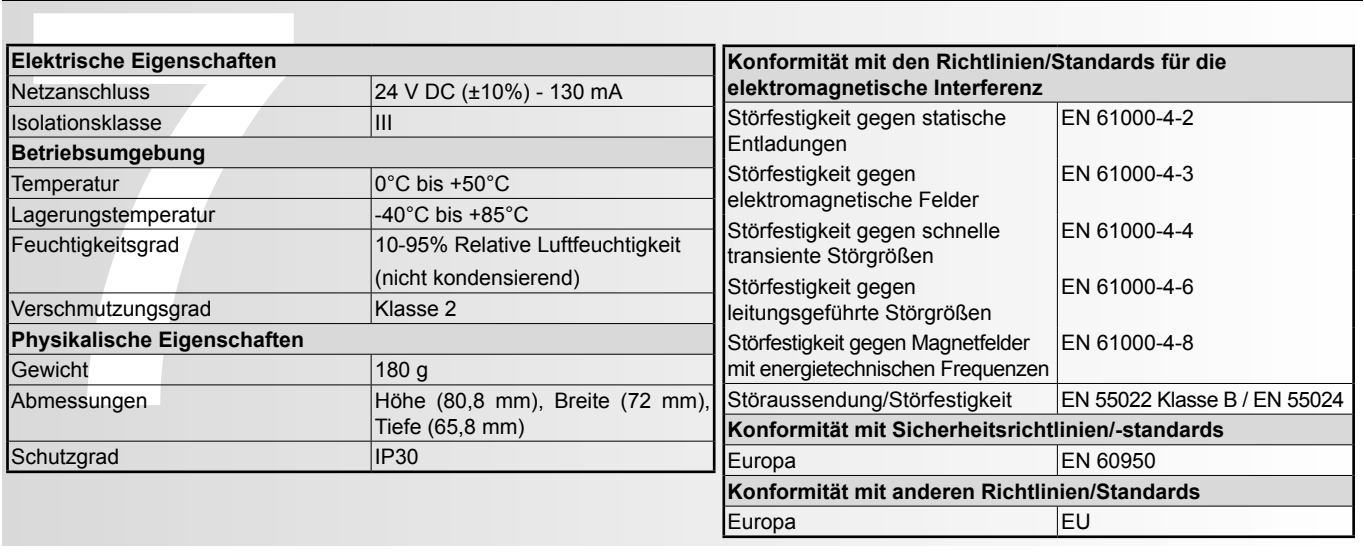

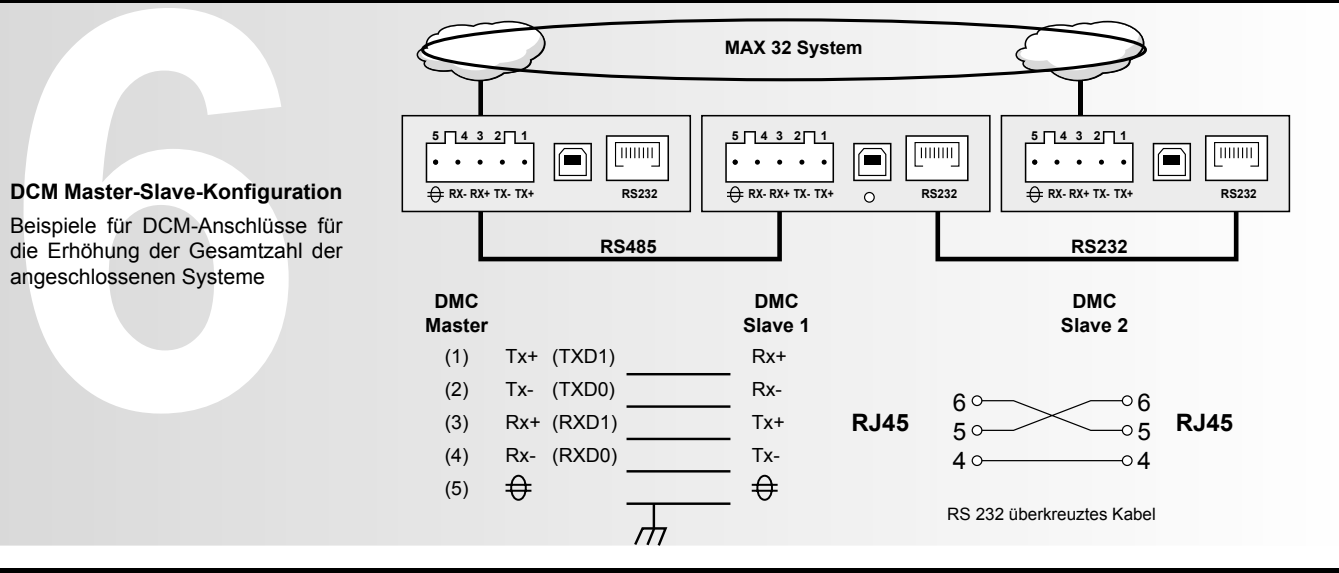

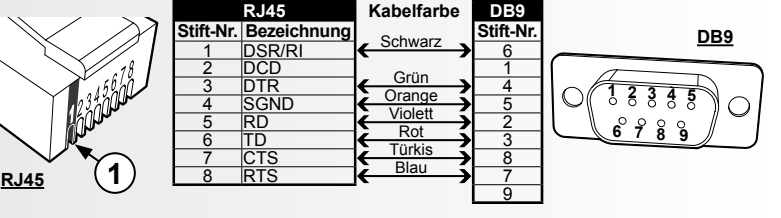

- 2) Configure su ordenador con la dirección ip estática 192.168.1.1 Subred 255.255.0.0.
- 3) Conecte un cable cruzado Ethernet del DCM al ordenador.
- 4) Abra Internet Explorer (versión 6.0 o superior).
- 5) Seleccione la dirección 192.168.1.2 y haga clic en Enter.
- 1) Desconecte el ordenador d<br>
2) Configure su ordenador cor<br>
3) Conecte un cable cruzado l<br>
4) Abra Internet Explorer (vers<br>
5) Seleccione la dirección 192<br>
6) En la página de inicio de se<br>
on "para iniciar sesión en la mi 6) En la página de inicio de sesión, teclee "schneider" para el nombre de usuario y la contraseña, a continuación haga clic en el botón"Log on" para iniciar sesión en la interfaz web DCM. Tenga en cuenta que el nombre de usuario y la password son sensibles a mayúsculas/ minúsculas.
- 7) Haga clic en "Path: Administración > Red > TCP/IP > Configuraciones IP".
- 8) Introduzca su dirección iP, dirección de subred y vía de acceso predefinidas asignadas a su DCM por su administrador de red en "IP configuration" a continuación haga clic en el botón Apply (Aplicar). Reset del DCM
- 9) Vuelva a configurar el ordenador con la configuración previa y seguidamente vuelva a conectarse a la red LAN.
- 10) Conecte el DCM a su red.

### **Anschlüsse**

### **MASTER-SLAVE-Anschluss**

### **Technische Daten**

**Schneider Electric Industries SAS** 35 Rue Joseph Monier 92500 Rueil Malmaison (France) Tel.: +33 (0) 1 41 29 70 00 Fax: +33 (0)1 41 29 71 00 http://www.schneider-electric.com Dieses Produkt muss in Übereinstimmung mit den geltenden gesetzlichen Bestimmungen und/oder Installationsstandards installiert und betrieben werden.

Die hier veröffentlichten Informationen über Standards, technische Daten und Entwicklung sind möglicherweise nicht auf dem neusten Stand. Aktuelle Informationen können beim Hersteller angefordert werden.

**Dardo Communication Module**

1) Desconecte el ordenador de la red.

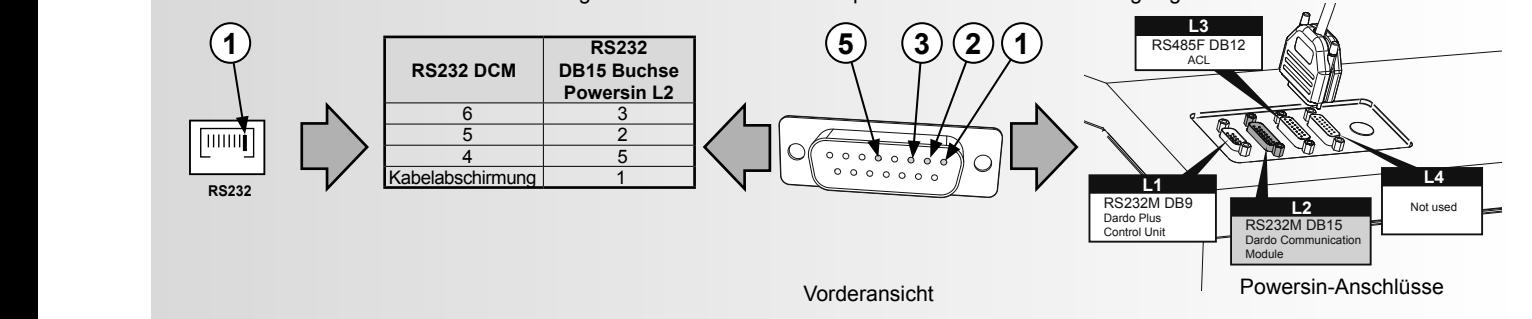

**1 2 OVA52215 Schneider Introducción** Dardo Communication Module<br>
conexión con los dispositivos Se<br>
Dardo Plus Control Unit, ACL, D<br>
conexión a la red LAN, o al mé<br>
módem GSM.<br> **CONTENIDO DE LA CAJA**<br>
■ Unidad DCM con conectores<br>
■ Guía para la instalación<br>
■ Dardo Communication Module (DCM) habilita la conexión con los dispositivos Schneider Dardo Plus: Dardo Plus Control Unit, ACL, Dardo2, Powersin con conexión a la red LAN, o al módem analógico, o al módem GSM. **CONTENIDO DE LA CAJA D** Unidad DCM con conectores  $\blacksquare$  Guía para la instalación CD-ROM con el software técnico y la documentación  $\blacksquare$  Ferritas Conectores RJ45  $\blacksquare$  Cable serie  $\overline{\mathsf{T}}$ **X Conexión de alimentación 3** Conector Fusible 500 mA T 24 Vcc Fuente de del Powersin alimentación + + **8 Estado del led** - - Conecte un único alimentador por DCM. Se recomienda usar dos fusibles de 500 mA tipo T. El alimentador no se incluye en el suministro. **Guía rápida**

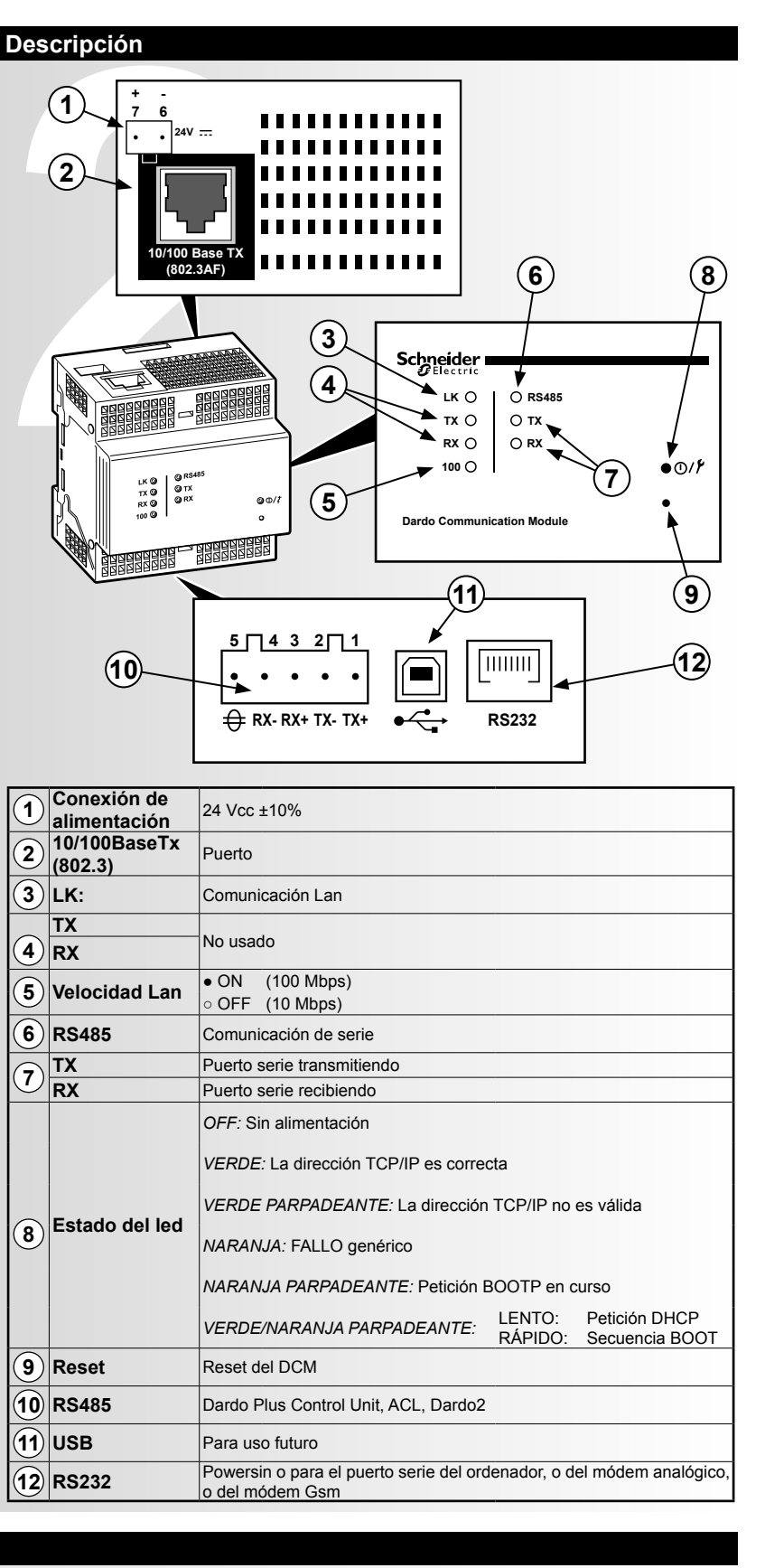

 $\overline{\mathcal{S}}$ 

**Dardo Kommunikationsmodul**

# $(1)$ **2 OVA52215 Schneider Einführung** Das Dardo Kommunikations<br>die Schnittstelle zu den Schnittstelle zu den Schnittstelle zu den Schnittstelle zu den Schnittstelle zu den Schnittsteller<br>Dardo2, Powersin an LAN-N<br>Modemanschluss, GSM-Moden<br>**AUSSTATTUNGSUMFANG**<br> Das Dardo Kommunikationsmodul (DCM) ist die Schnittstelle zu den Schneider Dardo Plus Geräten: Dardo Plus Steuerungseinheit, ACL, Dardo2, Powersin an LAN-Netzwerke, analoger Modemanschluss, GSM-Modemanschlüsse. **AUSSTATTUNGSUMFANG** DCM-Einheit und Anschlüsse  $\blacksquare$  Installationsanleitung **D** CD-ROM mit technischer Software und Dokumentation  $\blacksquare$  Ferrite  $B$  RJ45-Stecker **B** Serielles Kabel **Netzanschluss 6 LAN-**Netzanschluss Sicherung 500 m<br>
+<br>
-<br>
-<br>
Netzanschluss für jede DCM-Ei<br>
zwei Sicherungen 500 mA Typ<br>
Der Netzanschluss geh<br>
Ausstattungsumfang.<br>
Ausstattungsumfang. Netzanschluss Sicherung 500 mA T 24 V DC Stromversorgung + + **8 Status-LED** - - Netzanschluss für jede DCM-Einheit. Wir empfehlen zwei Sicherungen 500 mA Typ T. Der Netzanschluss gehört nicht zum Ausstattungsumfang. **Schnelleinstieg** 1) Trennen Sie Ihren Computer von Ihrem Netzwerk. 2) Konfigurieren Sie Ihren Computer mit der statischen IP-Adresse 192.168.1.1 Subnetz 255.255.0.0. 3) Verbinden Sie die DCM-Einheit und den Computer mit einem Ethernet überkreuzten Kabel.

4) Starten Sie den Internet Explorer (Vers. 6.0 oder höher).

- 5) Wählen Sie die Adresse 192.168.1.2 und drücken Sie die Enter-Taste.
- 1) Trennen Sie Ihren Compute<br>
2) Konfigurieren Sie Ihren Cor<br>
3) Verbinden Sie die DCM-Ein<br>
4) Starten Sie den Internet Ex<br>
5) Wählen Sie die Adresse 19<br>
6) Geben Sie auf der Login-Se<br>
der DCM-Einheit zuzugreif<br>
Kleinschre 6) Geben Sie auf der Login-Seite "schneider" als Benutzername und Passwort ein. Klicken Sie dann auf "Log on", um auf die Webschnittstelle der DCM-Einheit zuzugreifen. Beachten Sie: Bei der Eingabe des Benutzernamens und des Passworts wird zwischen Groß- und Kleinschreibung unterschieden.
- 7) Klicken Sie auf "Path: Verwaltung > Netz > TCP/IP > IP Einstellungen".
- 8) Geben Sie Ihre IP-Adresse, die Subnetzmaske und den Standardgateway, die der Netztwerkadministrator Ihrer DCM-Einheit während der IP-Konfiguration zugewiesen hat, ein. Klicken Sie anschließend auf Übernehmen. Starten Sie die DCM-Einheit neu.
- 9) Setzen Sie den Computer auf die ursprünglichen Einstellungen zurück. Schließen Sie ihn dann erneut an das LAN an.
- 10) Verbinden Sie die DCM-Einheit mit Ihrem Netzwerk.

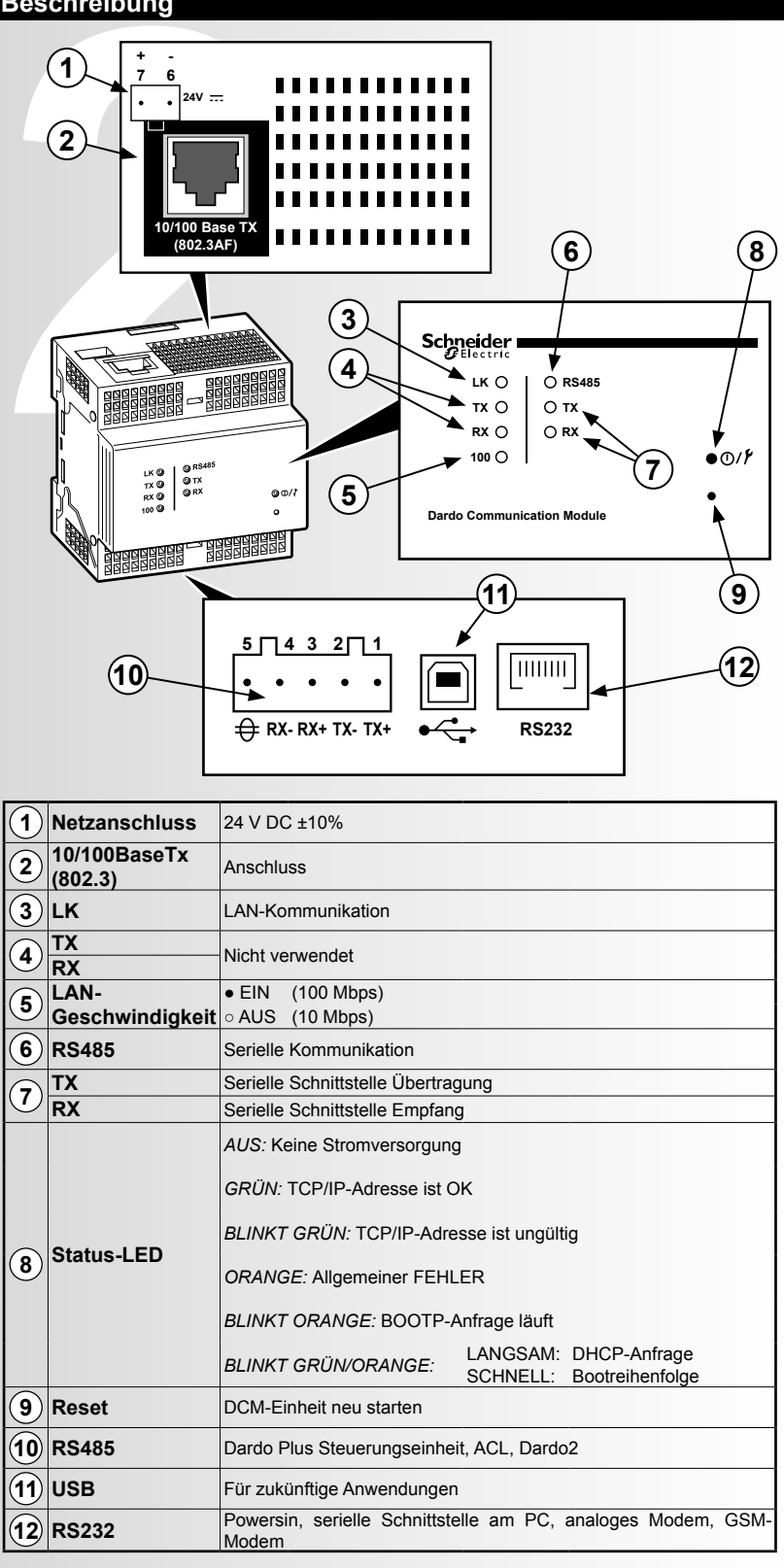

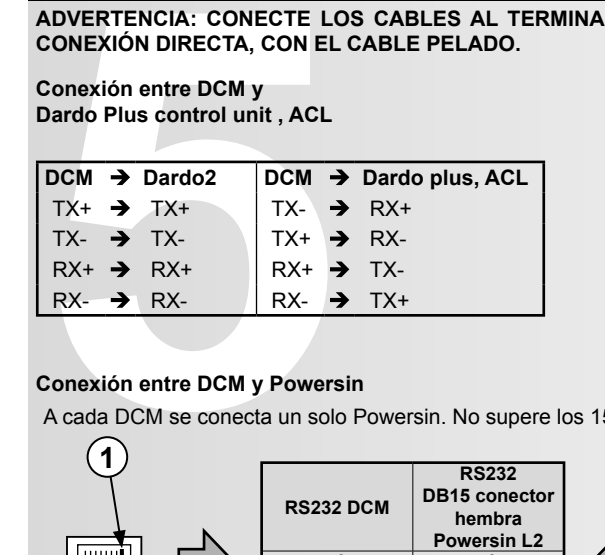

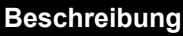

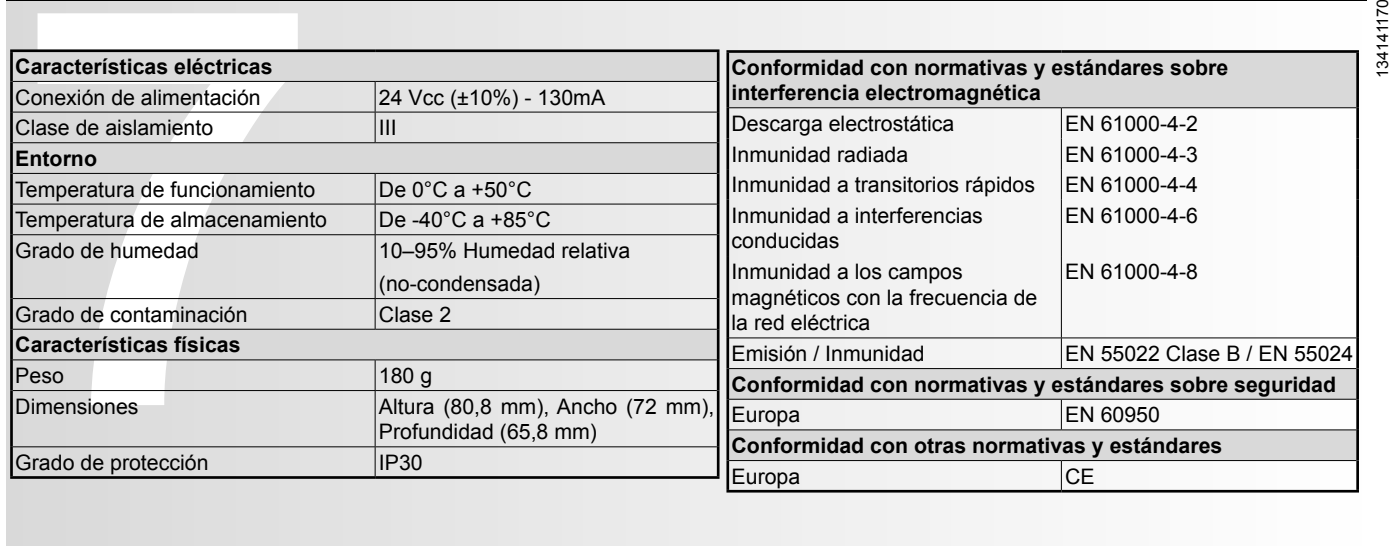

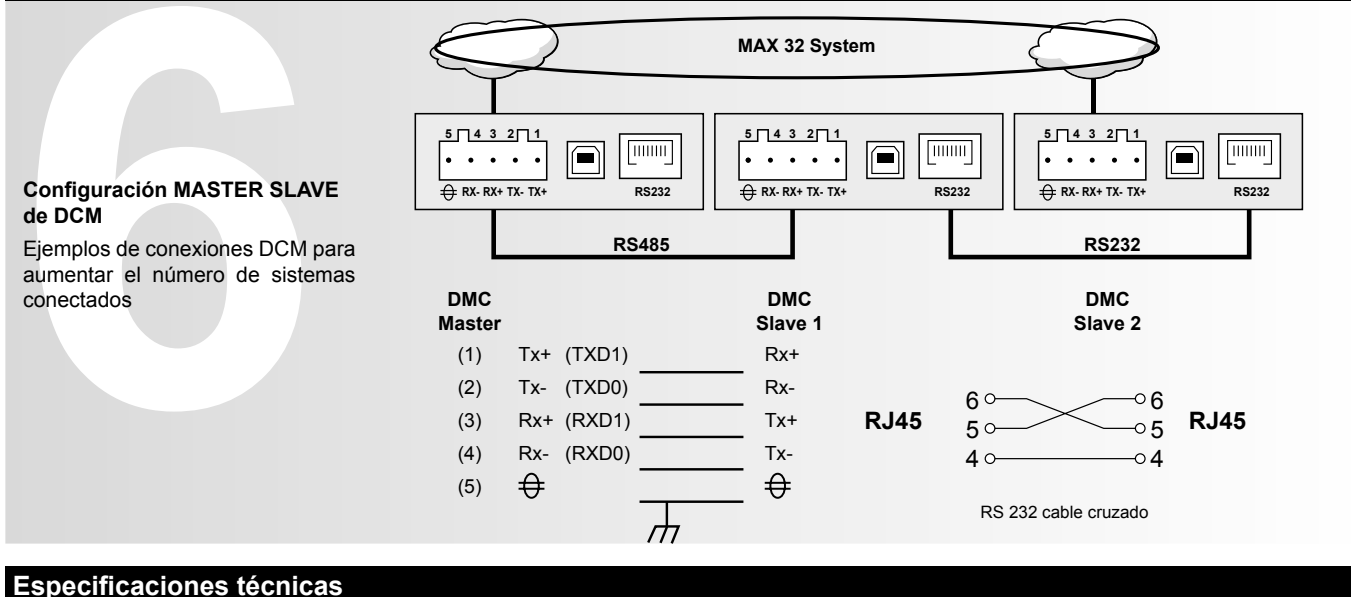

**ADVERTENCIA: CONECTE LOS CABLES AL TERMINAL USANDO LOS PINS DEL TERMINAL O CABLES RÍGIDOS. NO USE UNA CONEXIÓN DIRECTA, CON EL CABLE PELADO.**

# **Conexión entre DCM y**

### **Conexión entre DCM y Powersin**

A cada DCM se conecta un solo Powersin. No supere los 15 metros de cable.

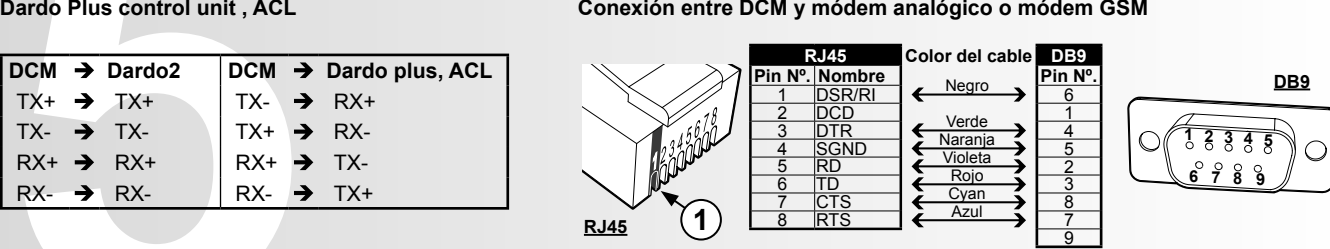

### **Conexiones**

### **Conexión MASTER SLAVE**

**Schneider Electric Industries SAS** 35 Rue Joseph Monier 92500 Rueil Malmaison (France) Tel: +33 (0)1 41 29 70 00 Fax : +33 (0)1 41 29 71 00 http://www.schneider-electric.com Este producto debe instalarse, conectarse y utilizarse en conformidad con las normas vigentes y/o normas de instalación.

En cuando a las normativas, especifi caciones y desarrollo de proyectos, le rogamos que pidan cada vez confi rmación de la información facilitada en esta publicación.

Póngase en contacto con nosotros siempre para obtener la última información.

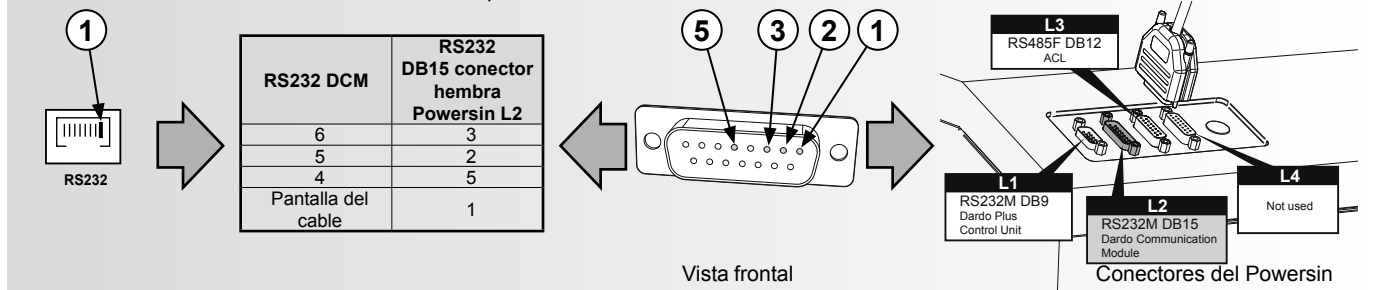